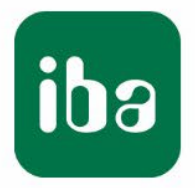

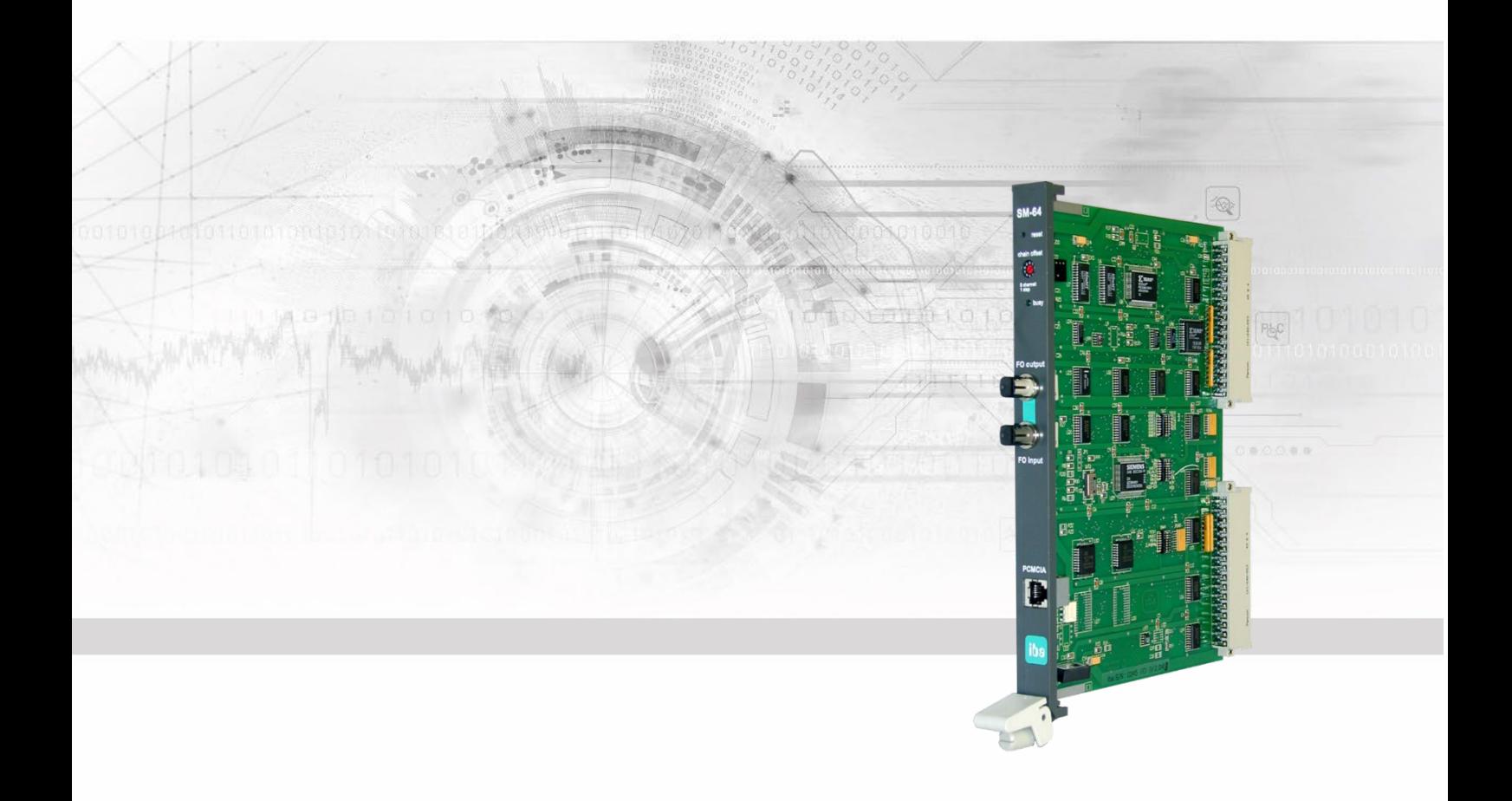

# **ibaLink-SM-64-io** System Interface for SIMATIC S5 and MMC

Manual

Issue 3.8

Measurement Systems for Industry and Energy www.iba-ag.com

#### **Manufacturer**

iba AG Koenigswarterstr. 44 90762 Fuerth Germany

#### **Contacts**

Head office +49 911 97282-0

Fax +49 911 97282-33

Support +49 911 97282-14

Technology +49 911 97282-13

E-Mail: [iba@iba-ag.com](mailto:iba@iba-ag.com)

Web: [www.iba-ag.com](http://www.iba-ag.com/)

This manual must not be circulated or copied, or its contents utilized and disseminated, without our express written permission. Any breach or infringement of this provision will result in liability for damages.

©iba AG 2022, All Rights Reserved

The content of this publication has been checked for compliance with the described hardware and software. Nevertheless, deviations cannot be excluded completely so that the full compliance is not guaranteed. However, the information in this publication is updated regularly. Required corrections are contained in the following regulations or can be downloaded on the Internet.

The current version is available for download on our web site [http://www.iba-ag.com.](http://www.iba-ag.com/)

Windows® is a label and registered trademark of the Microsoft Corporation. Other product and company names mentioned in this manual can be labels or registered trademarks of the corresponding owners.

#### **Certification**

The device is certified according to the European standards and directives. This device corresponds to the general safety and health requirements. Further international customary standards and directives have been observed.

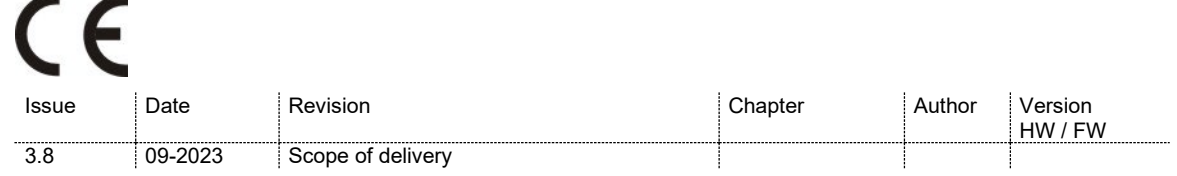

### **Table of contents**

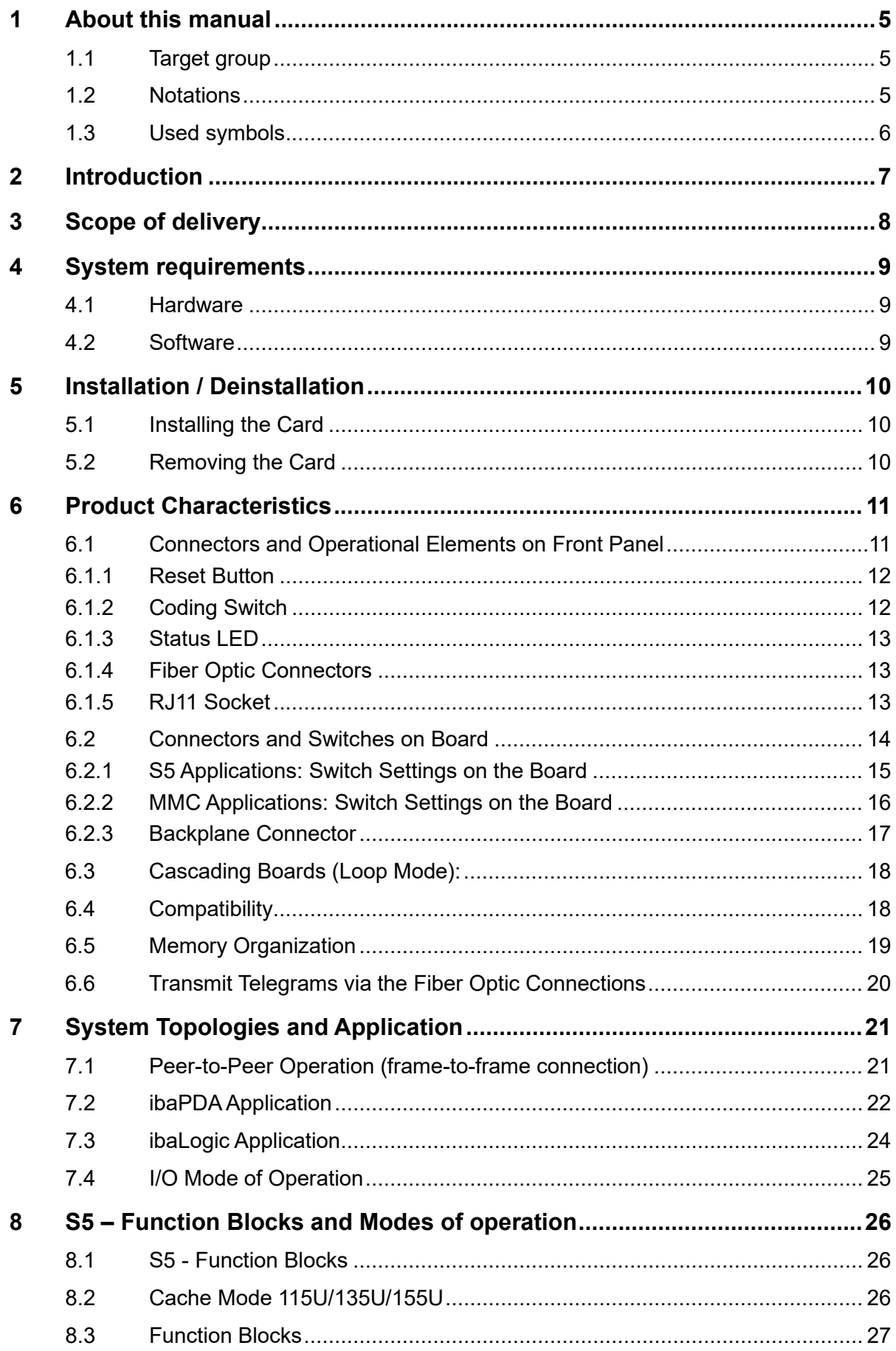

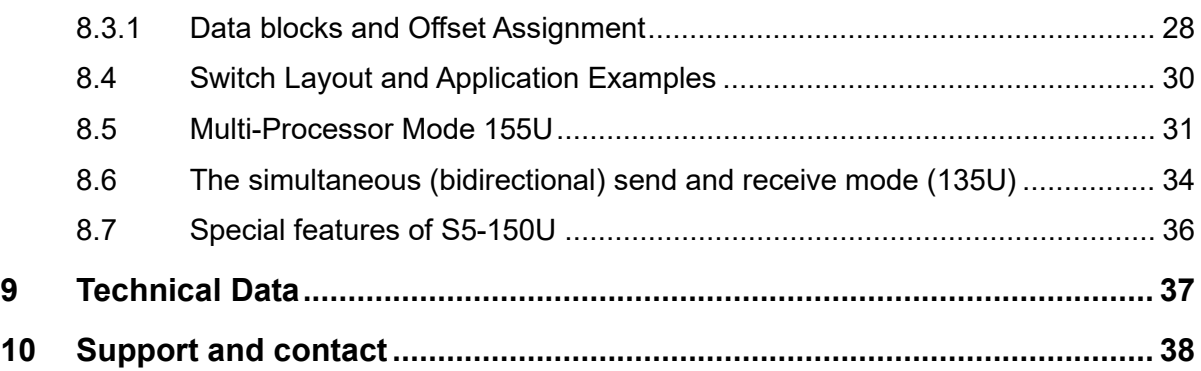

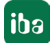

### <span id="page-4-0"></span>**1 About this manual**

This manual describes the construction, the use and the operation of the device ibaLink-SM-64-io.

### <span id="page-4-1"></span>**1.1 Target group**

This manual addresses in particular the qualified professionals who are familiar with handling electrical and electronic modules as well as communication and measurement technology. A person is regarded to as professional if he/she is capable of assessing safety and recognizing possible consequences and risks on the basis of his/her specialist training, knowledge and experience and knowledge of the standard regulations.

### <span id="page-4-2"></span>**1.2 Notations**

The following designations are used in this manual:

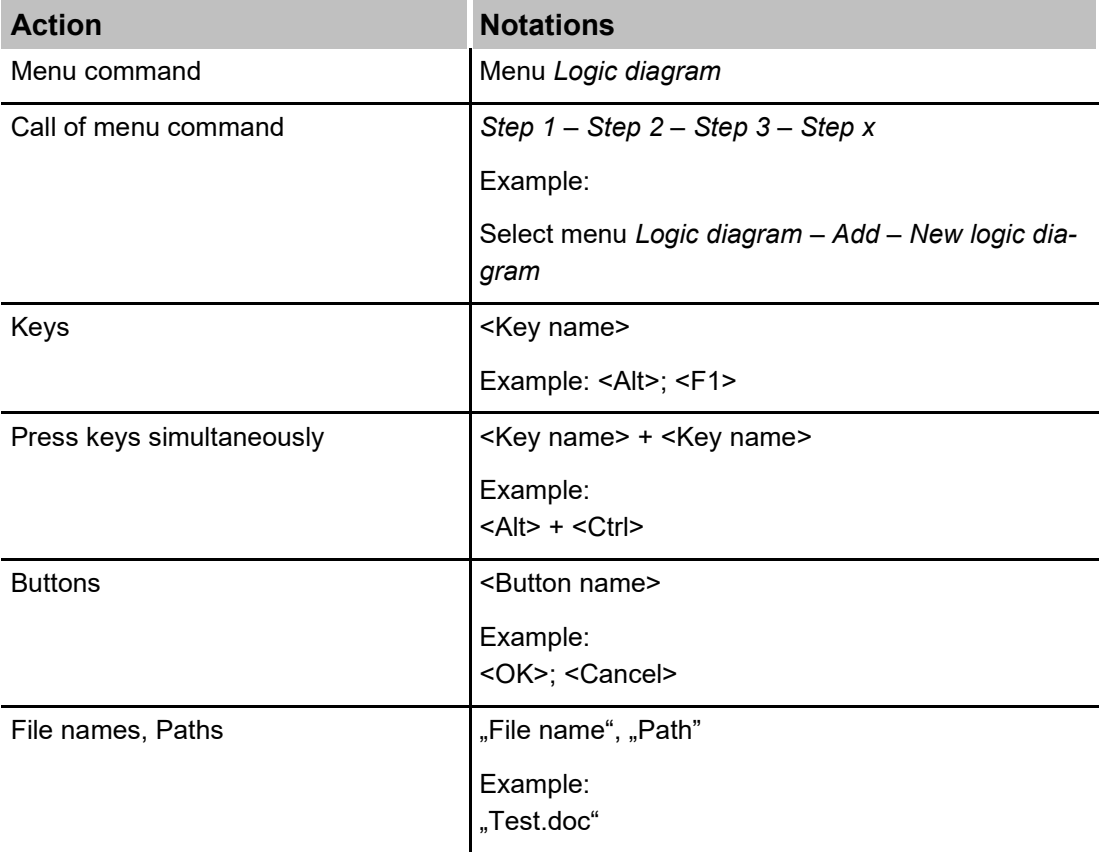

### <span id="page-5-0"></span>**1.3 Used symbols**

If safety instructions or other notes are used in this manual, they mean:

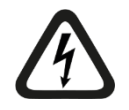

### **A** DANGER

The non-observance of this safety information may result in an imminent risk of death or severe injury:

- By an electric shock!
- Due to the improper handling of software products which are coupled to input and output procedures with control function!

If you do not observe the safety instructions regarding the process and the system or machine to be controlled, there is a risk of death or severe injury!

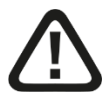

### **A WARNING**

The non-observance of this safety information may result in a potential risk of death or severe injury!

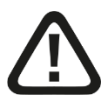

### **A CAUTION**

The non-observance of this safety information may result in a potential risk of injury or material damage!

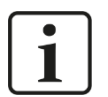

#### **Note**

A note specifies special requirements or actions to be observed.

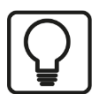

#### **Tip**

Tip or example as a helpful note or insider tip to make the work a little bit easier.

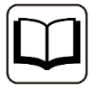

#### **Other documentation**

Reference to additional documentation or further reading.

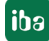

### <span id="page-6-0"></span>**2 Introduction**

The card ibaLink-SM-64-io is an interface board in double European size, with modified design for SIMATIC S5 (8 bit and 16 bit) and SIMICRO MMC 216.

It is used for transmission of measured data from a SIMATIC S5 or SIMICRO MMC 216 system to an ibaPDA or ibaLogic system or for realization of a so called frame connection.

The card provides a fiber optical (FO) transmitter and receiver on the front panel.

Up to 64 analog (Integer / Float) and 64 digital signals can be transmitted over these connections.

The ibaLink-SM-64-io-card uses a dedicated memory range on the backplane bus of the S5 or MMC system. The data to be measured are written into this memory range by the system where the card is plugged in and are transmitted over an iba standard fiber optical interface with 3.3 Mbit/s to the iba system.

The fiber optical receiver is used for data being sent from an ibaLogic system to the S5 or MMC system and for input of measured data from other iba systems or devices (ibaPADU, ibaLink-MBII, ibaLink-SM-128V-i-2o etc.) to the S5 or MMC system.

By means of a crossed over point-to-point connection between two ibaLink-SM-64-io cards or an ibaLink-SM-64-io card and another iba component with FO transmitter and receiver in another PLC system, data can be exchanged even without an iba software application.

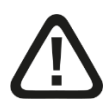

### **Warning!**

This is a Class A device. This equipment may cause radio interference in residential areas. In this case, the operator will be required to take appropriate measures.

### <span id="page-7-0"></span>**3 Scope of delivery**

□ ibaLink-SM-64-io board

- S5- function blocks (on the data medium "iba Software & Manuals")
	- P23-k1st.s5d for S5-115U (941-944) Cache Mode
	- P23-k2st.s5d for S5-115U (945) Cache Mode
	- P23-k3st.s5d for S5-135U (928) Cache Mode
	- P23-k4st.s5d for S5-150U (924-927) Cache Mode
	- P23-k5st.s5d for S5-155U (948) Cache Mode
	- P23-m5st.s5d for S5-155U (948) linear addressing for
		- multi-processor mode

### <span id="page-8-0"></span>**4 System requirements**

### <span id="page-8-1"></span>**4.1 Hardware**

#### **Control system**

- SIMATIC S5-155U/CPU 948, S5-150U/CPU 924-927, S5-135U/CPU 928B, S5-115U/CPU 941B, 942B, 943B, 944B
- □ SIMICRO MMC 216 system with at least one free slot

#### **Accessories**

For measurement or analysis of the received data beside the board:

- $\Box$  PC with one of the following fiber optical interface boards:
	- ibaFOB-io-S or ibaFOB-io-X, resp.
	- ibaFOB-4i-S + ibaFOB-4o or
	- $\blacksquare$  ibaFOB-4i-X + ibaFOB-4o-X as well as
	- ibaFOB-D + ibaFOB-io-ExpressCard
	- also older FOB-F ISA-cards can be used
- □ For measuring on a notebook computer an ibaCom-PCMCIA-F card (type 2) and the corresponding spiral cable are required.

In order to realize a frame-to-frame connection a second ibaLink-SM-64-io card or another iba component such as ibaLink-MBII-2io or ibaLink-SM-128V-i-2o (VMEbus) is required.

### <span id="page-8-2"></span>**4.2 Software**

#### **Accessories**

For further data processing on a connected PC, the following components are required:

- $\Box$  Online software
	- **·** ibaPDA
	- ibaQDR
	- Signal manager (Soft-PLC) ibaLogic, V3.60 or higher
	- **· ibaScope, version 3.0.01 or higher**
- □ Analysis software
	- **ibaAnalyzer (V2.50 or higher)**

### <span id="page-9-0"></span>**5 Installation / Deinstallation**

Each ibaLink-SM-64-io board occupies a single slot in the S5 and/or MMC rack.

### **A CAUTION**

The EGB standards for handling electrostatic sensitive devices must be followed.

Use a ground line or discharge any electrostatic charge from yourself before touching the card.

Avoid direct contact with the connectors.

### <span id="page-9-1"></span>**5.1 Installing the Card**

- **1.** Unpack the card carefully. Use a ground line or discharge any electrostatic charge from yourself before touching the card.
- **2.** Put the card with the welded side down on an even, clean and dry surface and make the required settings of the DIL switches.
- **3.** Switch off the S5 and/or MMC rack.
- **4.** Take hold of the card by the two grips between thumb and index finger each.
- **5.** Slide the card into the appropriate slot of the S5 and/or MMC system carefully.
- **6.** Before sliding in the card to the end make sure that the two screws on the rear side of the front panel can slide into the dedicated holes in the rack.
- **7.** Push the card firmly until the end by pressing your thumbs on the front panel.
- **8.** Fix the card to the rack with the two screws on the upper and lower end of the front panel.

### <span id="page-9-2"></span>**5.2 Removing the Card**

In order to remove the card from the S5 and/or MMC rack please follow these steps:

- **1.** Switch off the power supply of the S5 and/or MMC rack.
- **2.** Release the screws in the front panel.
- **3.** Press the two grips apart from each other. This will release the card from the backplane connectors.
- **4.** Pull the card out of the slot.

### <span id="page-10-0"></span>**6 Product Characteristics**

### <span id="page-10-1"></span>**6.1 Connectors and Operational Elements on Front Panel**

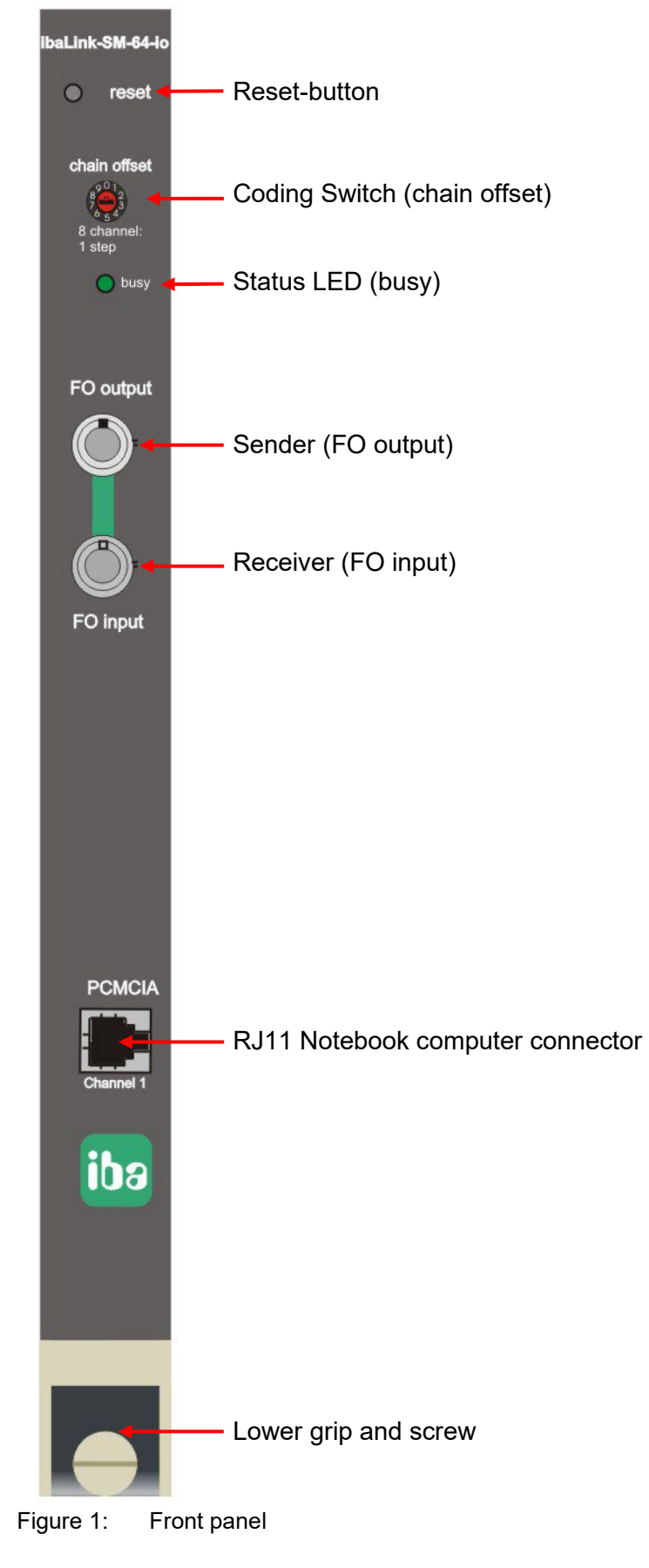

#### <span id="page-11-0"></span>**6.1.1 Reset Button**

Depressing this switch resets the board. When the button is depressed the board can not be accessed by the system. Please note, that in certain instances, this may cause disturbances within a host system, when the ibaLink-SM-64-io card refuses bus access requests during reset.

#### <span id="page-11-1"></span>**6.1.2 Coding Switch**

The coding switch determines how much data is to be extracted from the local DPR (Dual Port RAM) and how much is to be accepted from the subordinate (cascaded) boards. Linking receive data is only possible with new telegrams.

The cascading setup only recognizes groups of 8 measurement values for both real and integer values. Due to the differing data lengths (4 bytes and 2 bytes), double data words are transmitted for real values and single data words are transmitted for integers. The allocation of the cascade data occurs in the function blocks with offset start and offset end. (see also [6.3\)](#page-17-0)

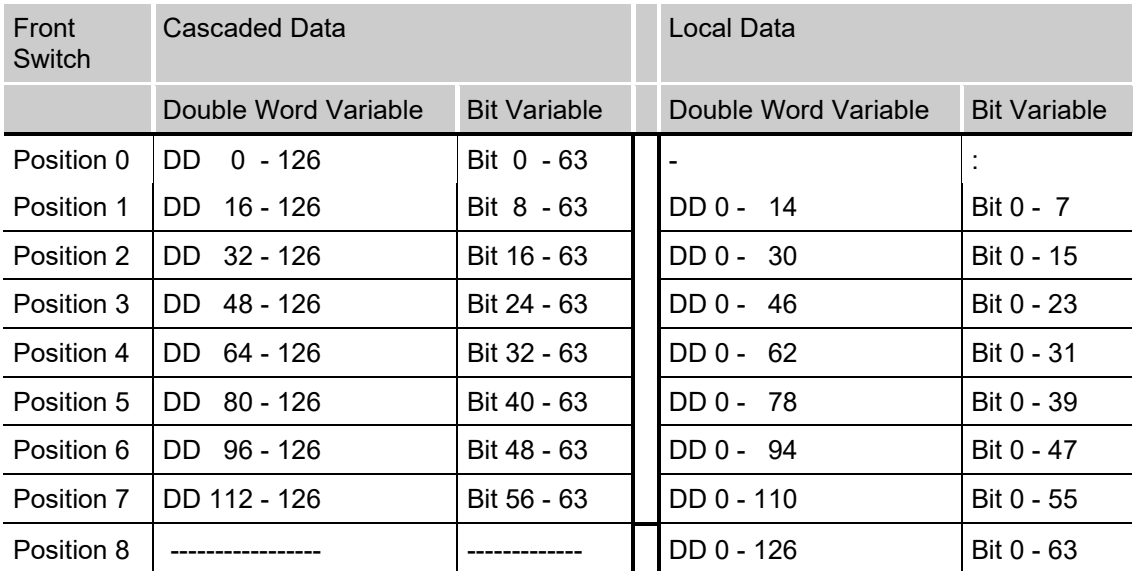

#### **Reals**

Default position: 8 (no cascade, all local variables are copied)

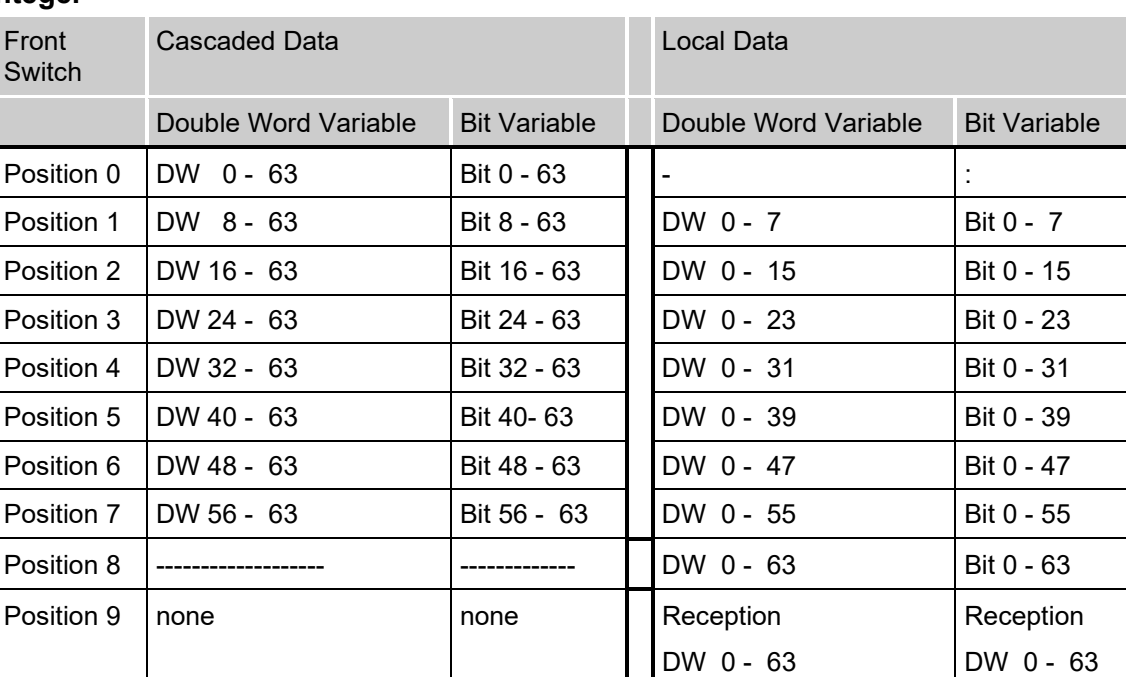

#### **Integer**

The switch setting 9 of the rotary switch at the front panel activates the additional receiver mode of the ibaLink-SM-64-io. In this transmission mode it is possible to receive and send 64 analog plus 64 binary signals in both directions. No cascading is possible in this mode of operation

If the rotary switch is turned during operation, incorrect telegrams are generated.

#### <span id="page-12-0"></span>**6.1.3 Status LED**

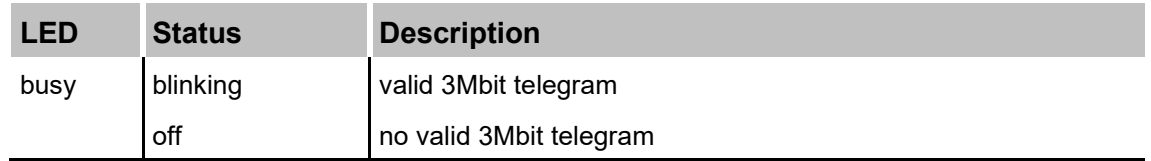

#### <span id="page-12-1"></span>**6.1.4 Fiber Optic Connectors**

Connector: ST-Lean for fiber optical cable with 62,5 / 125 µm

Transmitter (FO output): light grey color

Receiver (FO input): dark grey color

#### <span id="page-12-2"></span>**6.1.5 RJ11 Socket**

Here a notebook can be attached for the parallel measurement of the fiber optic output signals. The measurement of the input signal is not possible at this socket.

### <span id="page-13-0"></span>**6.2 Connectors and Switches on Board**

On the assembly side of the board there are three DIL-switches which are used to set the format of the data to be transmitted and received on the fiber optical channels.

#### **Position of the elements**

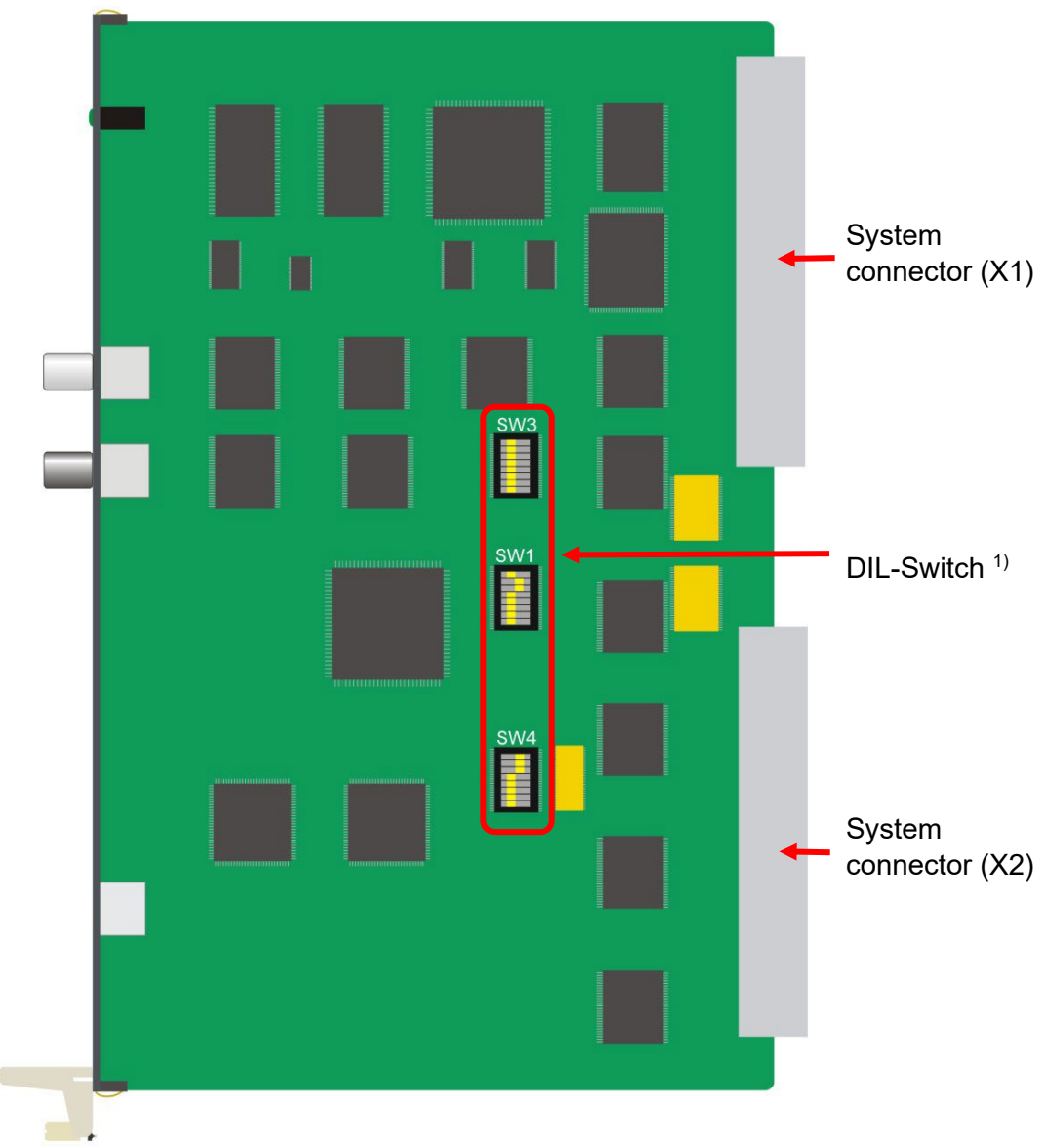

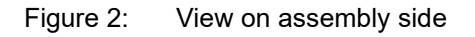

<sup>1)</sup> Factory setting of the DIL

### <span id="page-14-0"></span>**6.2.1 S5 Applications: Switch Settings on the Board**

The sequence of the switches corresponds to the layout on the board.

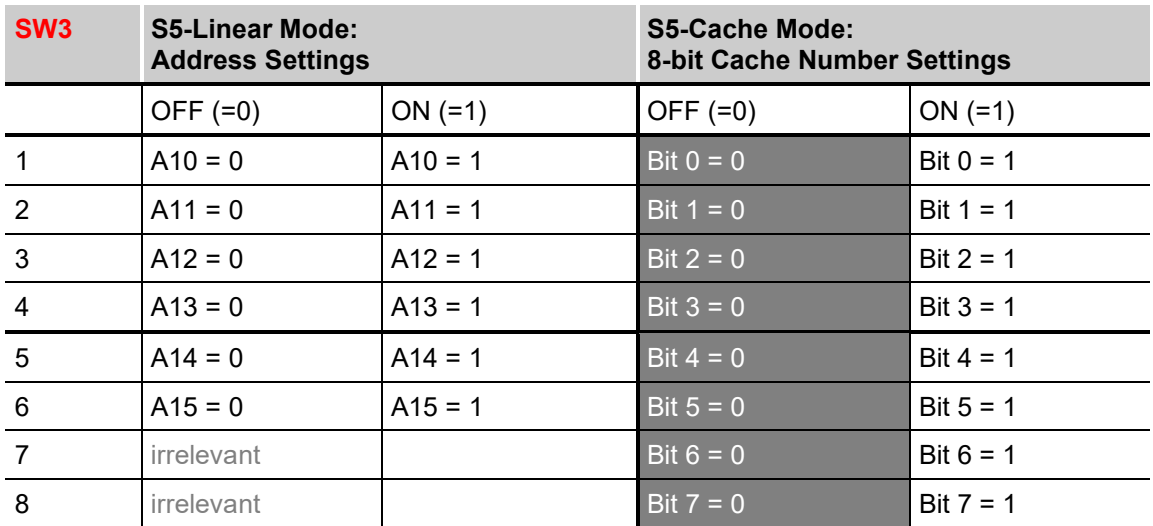

#### **Addressing:**

#### **Default Setup:**

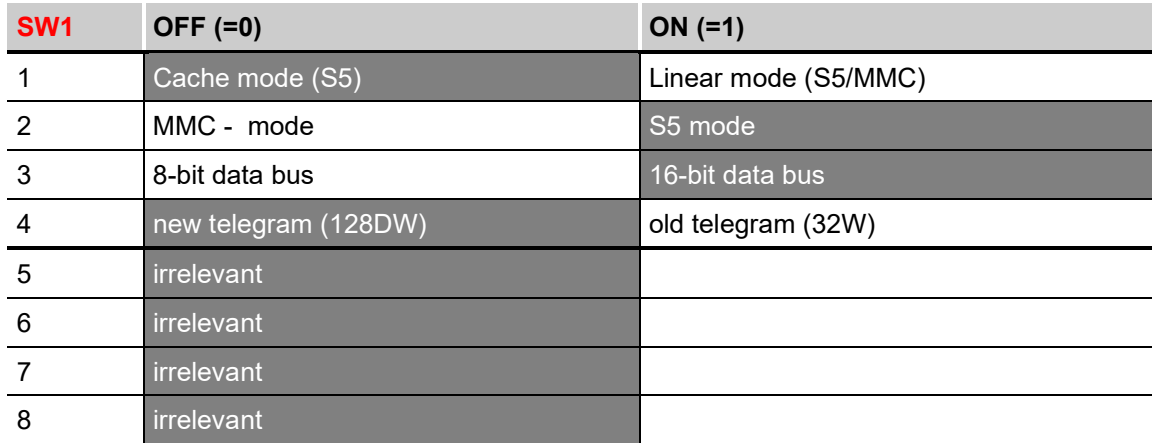

#### **Supplementary Setup:**

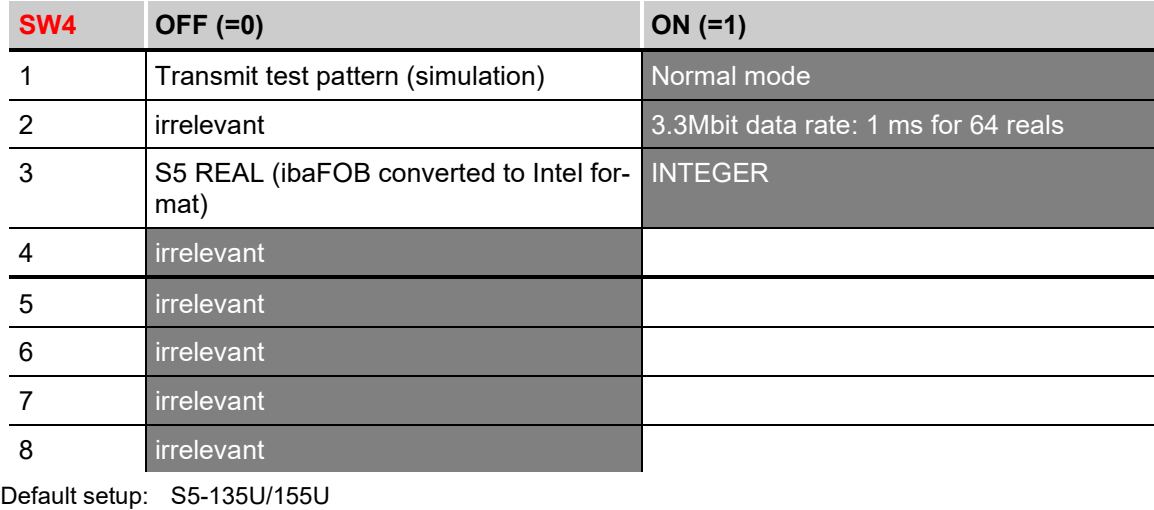

16-bit mode Cache mode (No. 0)

Integer data (KF)

### <span id="page-15-0"></span>**6.2.2 MMC Applications: Switch Settings on the Board**

The sequence of the switches corresponds to the layout on the board

### **Addressing Section 2:**

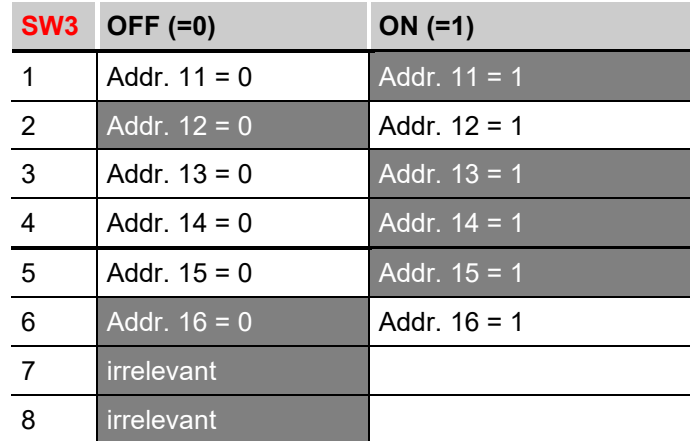

#### **Default Setup:**

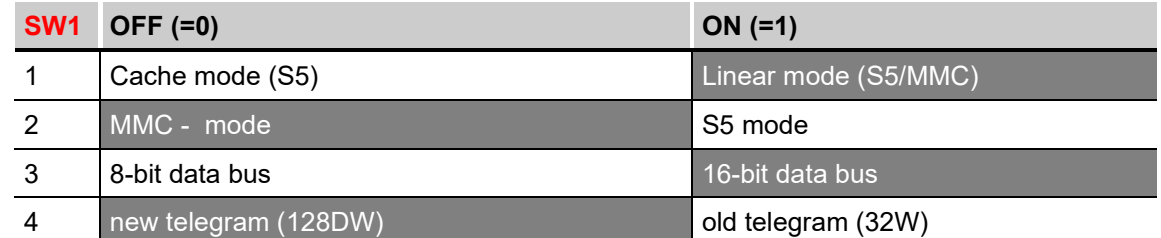

### **Addressing Section 1:**

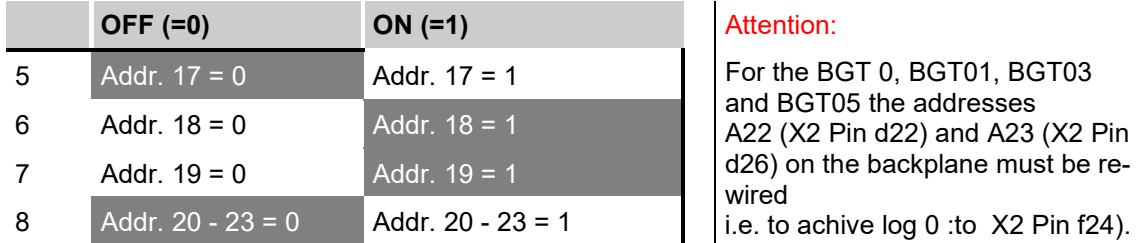

#### **Supplementary Setup:**

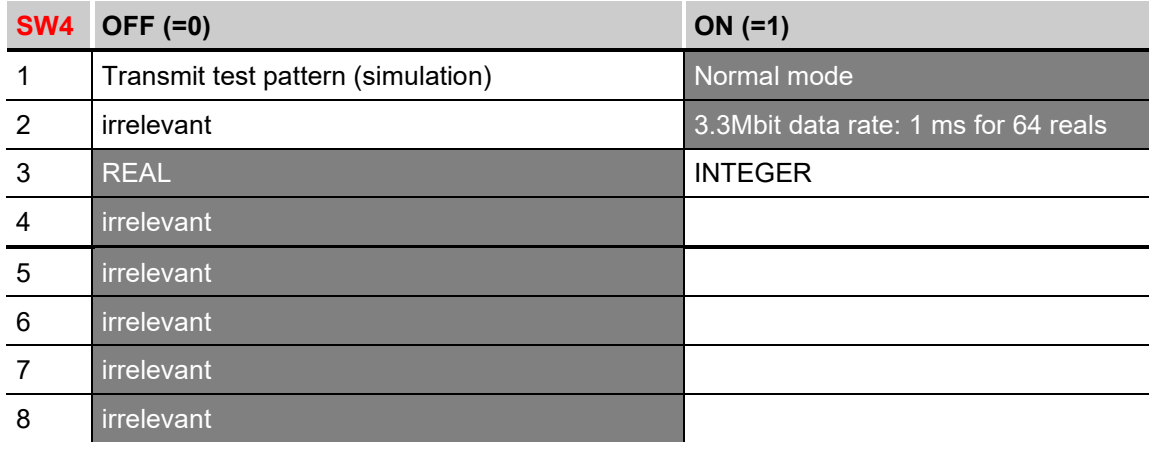

### **Setup Example: CE800**

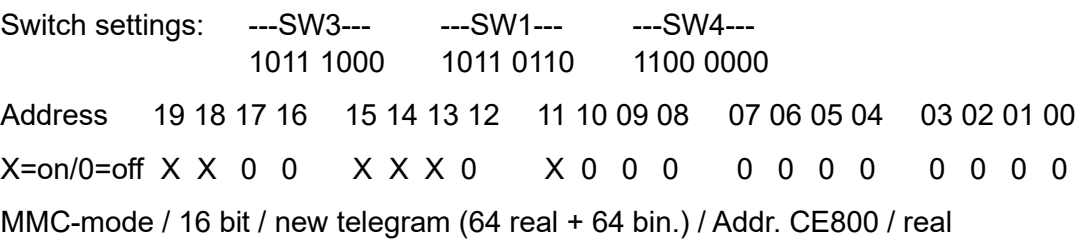

### <span id="page-16-0"></span>**6.2.3 Backplane Connector**

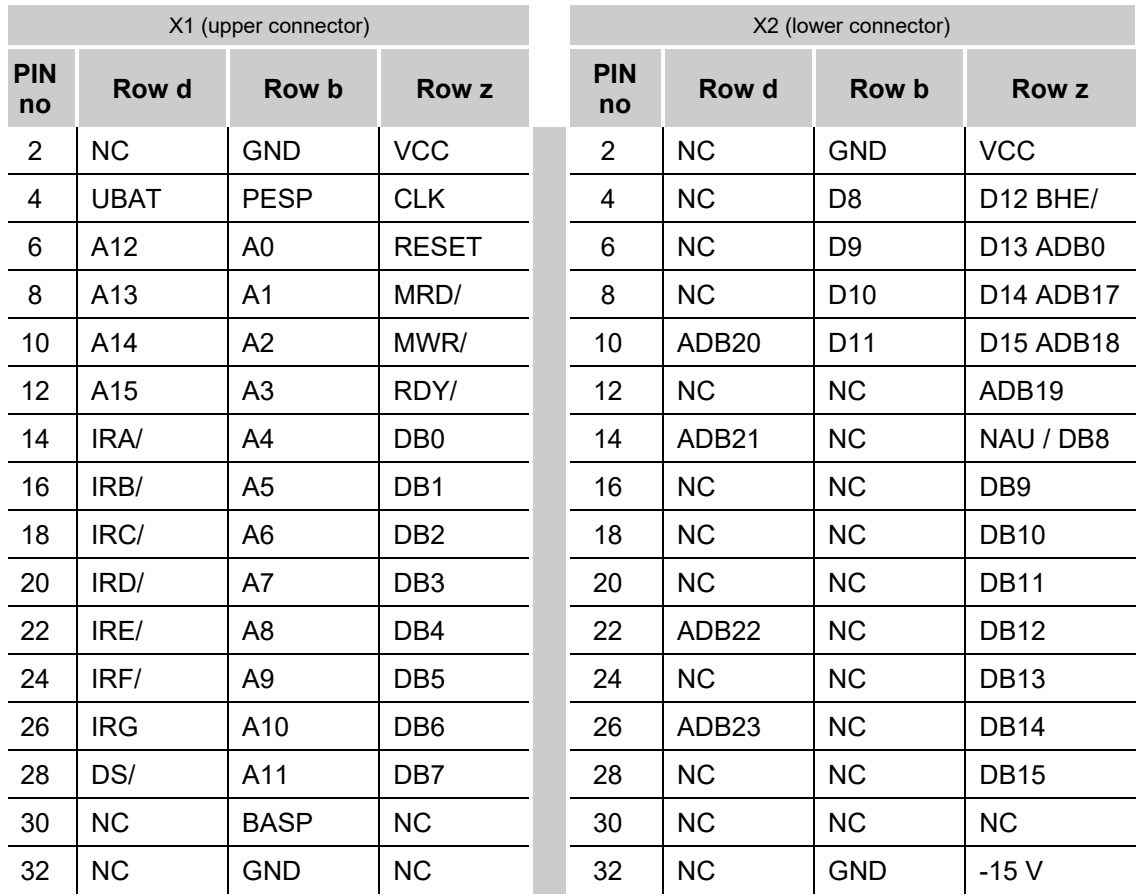

### <span id="page-17-0"></span>**6.3 Cascading Boards (Loop Mode):**

The ibaLink-SM-64-io can be cascaded in steps of 8 channels each (8 integer or real and 8 binary values).

The cascade setup is implemented via the front panel rotary switch.

An example is illustrated on the right.

Right Hand Board Output (Offset = 1):

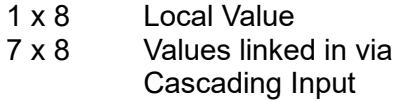

Middle Board Output (Offset = 3)

- 3 x 8 Local Values
- 5 x 8 Values linked in via Cascading Input

Left Hand Board Output (Offset  $= 4$ ):

- 4 x 8 Local Values<br>4 x 8 Values from u
- Values from unused Cascade Input

It is possible to change the fiber optic connection during operation.

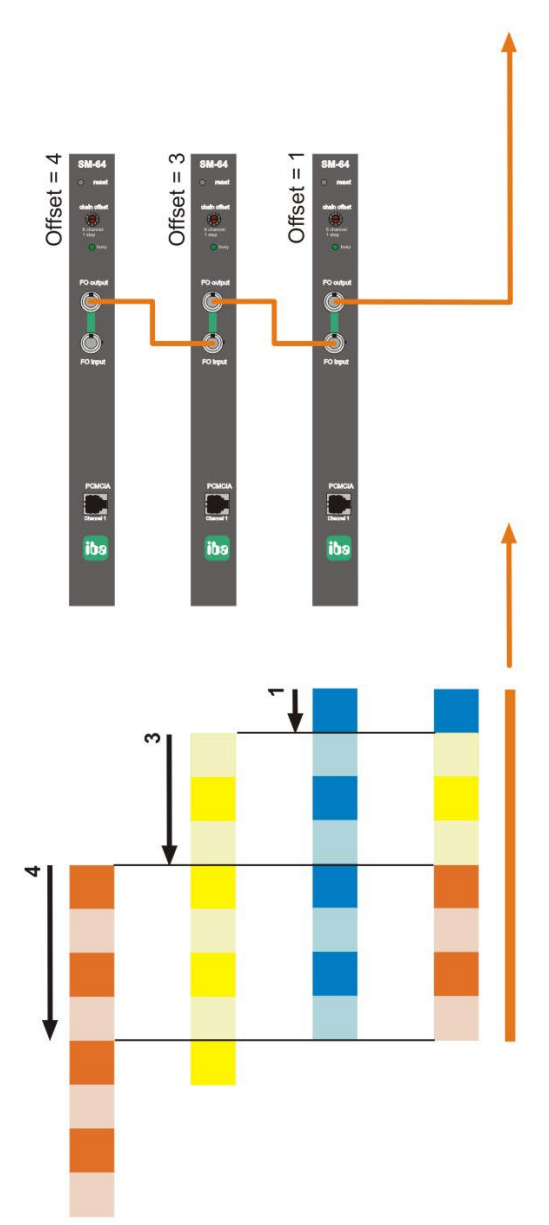

**iba** 

### <span id="page-17-1"></span>**6.4 Compatibility**

#### **32-Bit-Mode:**

The 32-bit mode of the new S5/MMC interface board (ibaLink-SM-64-io) now transmits 4 telegrams in the sequence EE, EB, E8 and E5.

### <span id="page-18-0"></span>**6.5 Memory Organization**

The board supports three memory access modes:

- □ S5 Bus Linear mode
- □ S5 Bus Cache mode
- MMC Linear Bus mode.

The board contains 2KB of dual-port RAM interfaced to 16-bit data bus. The bus can be set to operate in 8-bit mode when the cache or linear access mode is used.

The board provides both a fiber optic transmitter and receiver on the front panel. In addition, the data can also be simultaneously transmitted to a notebook PC via a galvanically isolated RS485 interface (RJ11).

Data memory is reset to a default value of 00 by an initialization function as soon as the board is connected to the power supply. Transmission to both outputs is automatic. The transmit mode is indicated by a flashing diode on the front panel.

Attention! The first byte of the dualport ram contains the status of the card when read via the bus backplane.

#### **S5 Mode**

The board utilizes the addresses A0 through A15 in this mode. Differentiation between the 8-bit and 16-bit data bus is made via a switch (SW1/3) on the board. The signal PESP is not used.

## **A CAUTION**

The reset switch on the front panel will cause S5 to revert to the STOP state due to a time out!

#### **Consistency Checks**

A consistency check has been implemented for the writing of data words. Integer mode always requires 2 bytes (1 word) to be written. Real mode always requires 4 bytes (2 words) to be written. This occurs in the S5 in a descending sequence and an ascending sequence in the MMC. The time period between accessing is not limited. No consistency checking is carried out in the digital range.

### <span id="page-19-0"></span>**6.6 Transmit Telegrams via the Fiber Optic Connections**

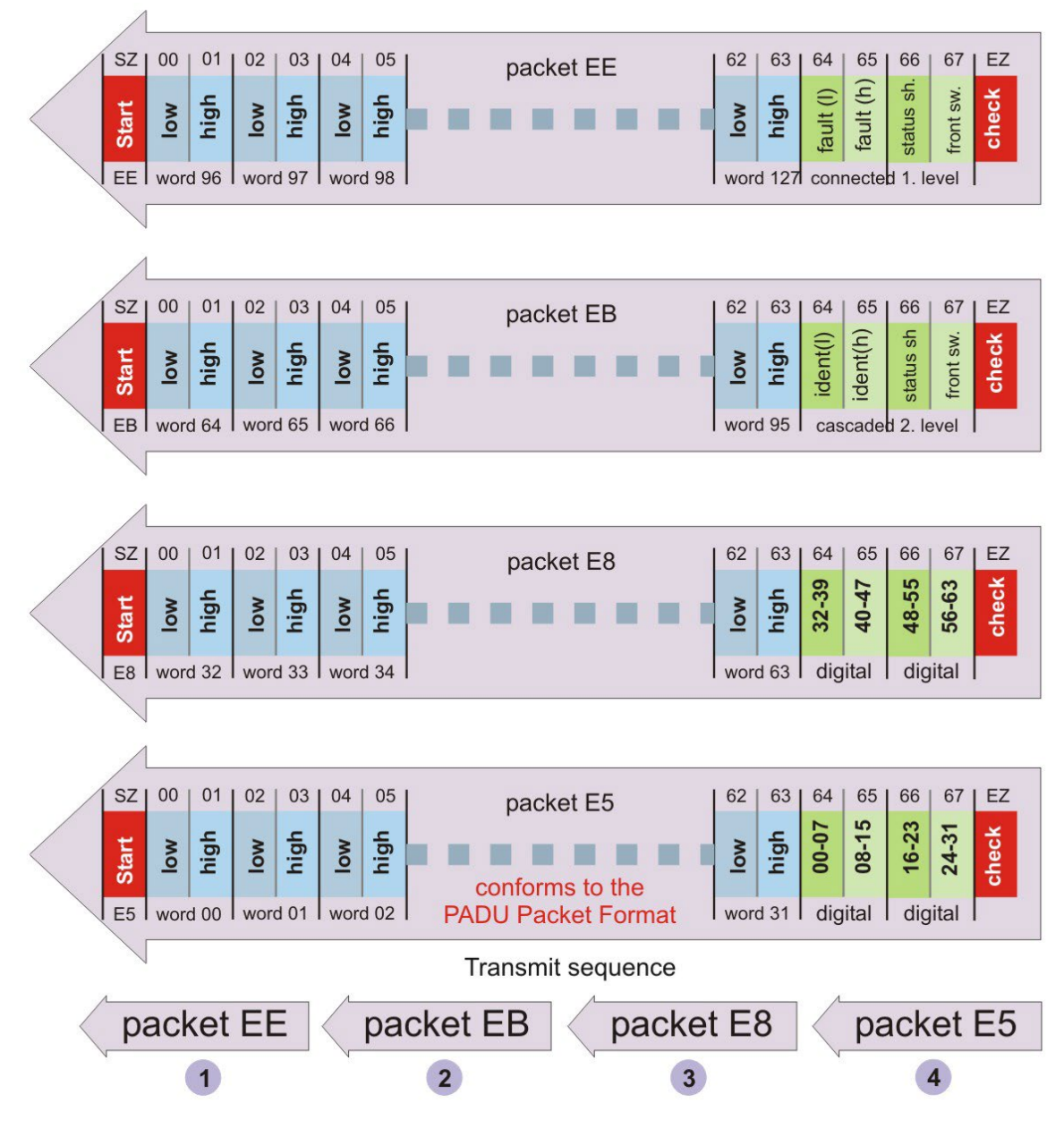

Figure 3: Telegrams over fiber optics

Packet EE (EB)

- Byte 64,65: Module Identification of Acquisition Units Level 1/2 (ibaLink-SM-64-io or ibaPADU-K)
- Byte 66: Status of the Acquisition Units Bit0 = 1: Test Operation (Real -Transfer) Bit1 = 1: Reception of S5-Reals Bit2 = 1: Reception Error from ibaLink-SM-64-io Bit3 = 1: Operating in Real-Mode (0 = Integer) Byte 67: Rotary Switch Setting of the ibaLink-SM-64-io

### <span id="page-20-0"></span>**7 System Topologies and Application**

Multiple system topologies are possible with the ibaLink-SM-64-io without the request for special settings. The operating mode of the ibaLink-SM-64-io is a consequence of the desired topology.

### <span id="page-20-1"></span>**7.1 Peer-to-Peer Operation (frame-to-frame connection)**

If the device shall run in loopback mode (output coupled to own input) or two ibaLink-SM-64-io cards shall run directly coupled the mode switch of both cards must be set to position 9. In this setting cascading of multiple devices is NOT supported.

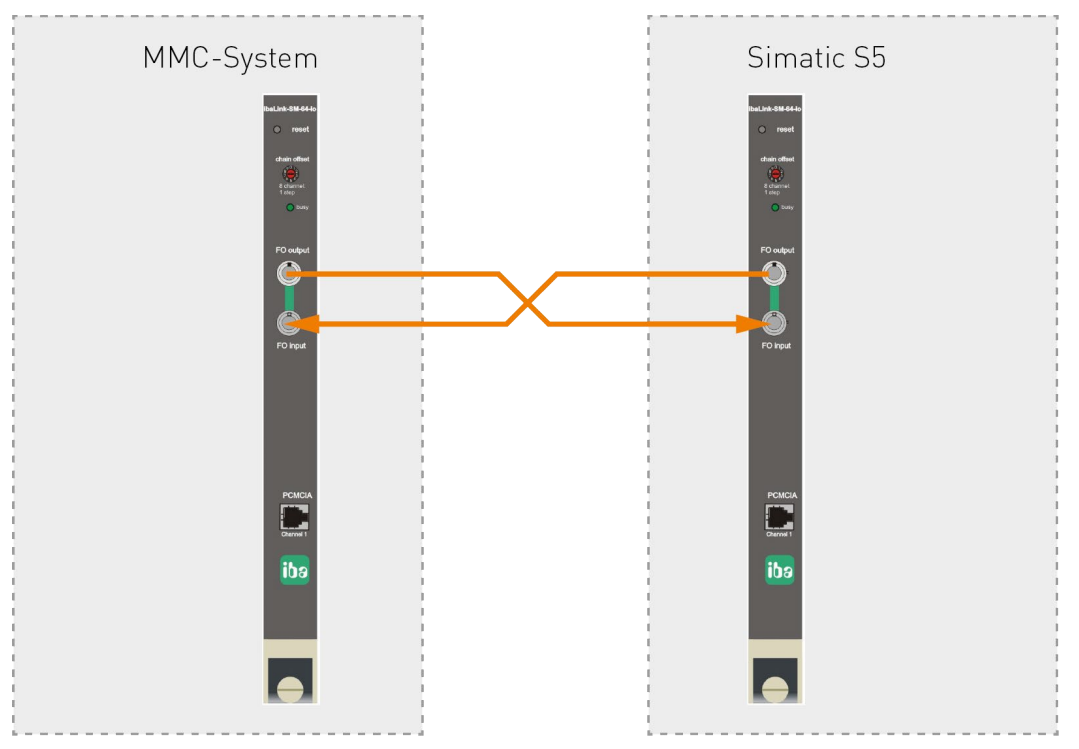

Figure 4: Peer-to-Peer-operation (frame-to-frame connection)

This operation mode is used to connect two S5 or MMC-systems in order to exchange data (64 analog and 64 digital signals in both directions) periodically in 1 ms. Only integer format is supported for sending and receiving analog values.

No further accessories, such as additional power supply or software, are needed. In this mode of operation the two backplane memory ranges are transmitted from one card to the other. The outputs of one card are the inputs for the other card and vice versa.

Such a so called frame connection can also be established between different cards, e. g. ibaLink-SM-64-io and ibaLink-MBII-2io (Multibus II).

### <span id="page-21-0"></span>**7.2 ibaPDA Application**

In classic combination of ibaLink-SM-64-io and ibaPDA the fiber optic output link is connected to an input link on an ibaFOB-io, ibaFOB-4i-S, ibaFOB-2io-X or ibaFOB-4i-X card. The link transmits 64 analog and 64 digital signals.

Only the output (FO output) of the ibaLink-SM-64-io card can be used.

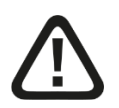

### **Note**

For version 6.02 and higher of ibaPDA it is possible to generate digital output signals (alarms). Beginning with version 6.15, analog signals can also be sent to the S5.

In both cases, an ibaFOB output module must be available in the PC, whose FO output must be connected to the input on the card (FO input). In the ibaPDA configuration, a "FOB alarm" module must be added at the corresponding output link.

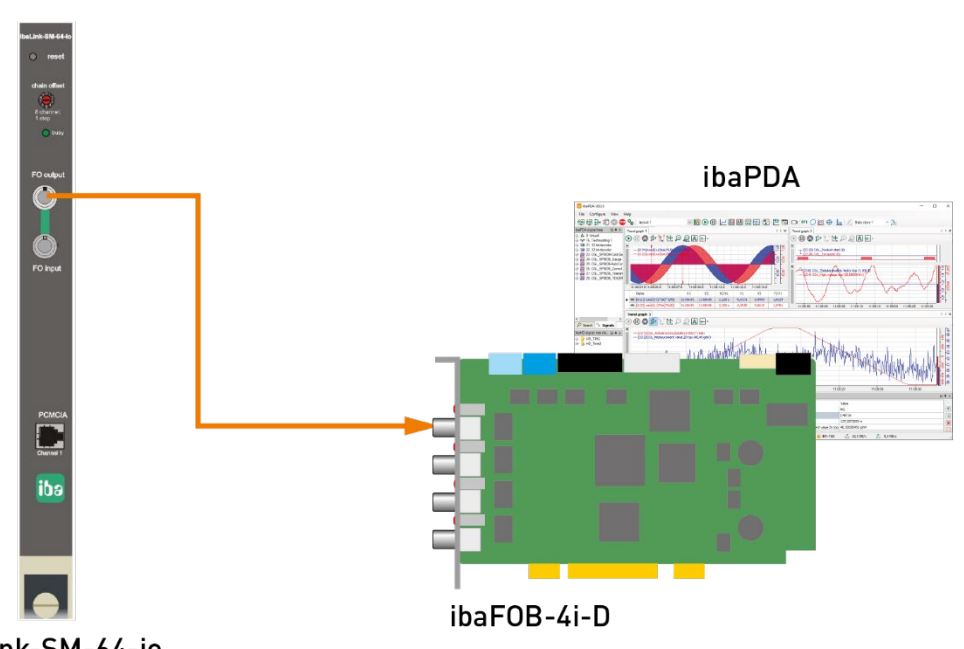

ibaLink-SM-64-io

Figure 5: ibaLink-SM-64-io with ibaPDA

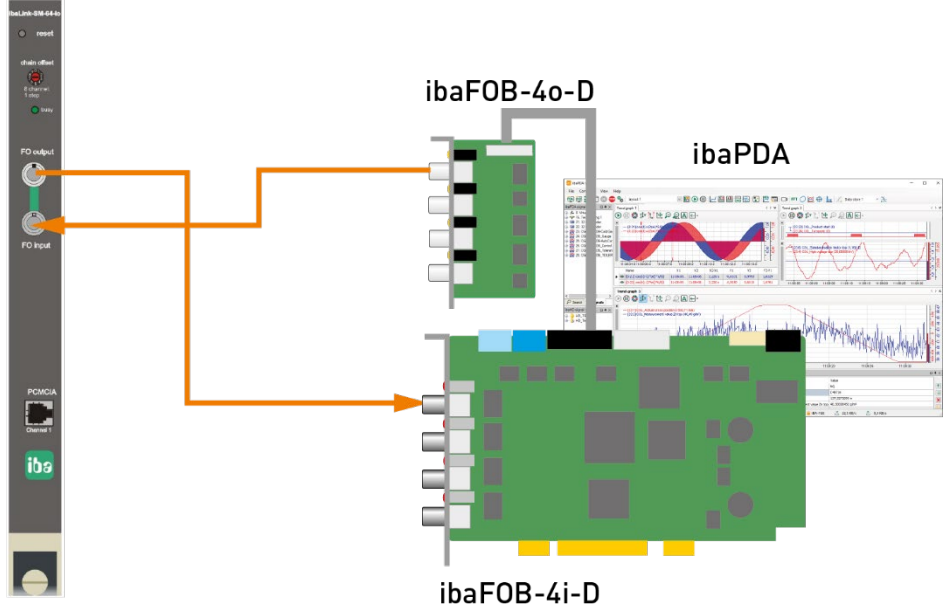

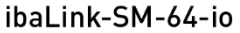

Figure 6: ibaLink-SM-64-io with ibaPDA and ibaFOB output module

#### **Engineering Notice**

In ibaPDA (V 5.x) two modules of type "Sm64" are required to measure all signals of the card. In ibaPDA-V6 one module "SM64" is sufficient because it covers 64 analog and 64 digital signals.

### <span id="page-23-0"></span>**7.3 ibaLogic Application**

A typical combination of ibaLink-SM-64-io and ibaLogic requires connection of the fiber optic output link to an ibaFOB-io or ibaFOB-4i-S input link. The link transmits 64 analog and 64 digital signals.

In order to use the outputs of the ibaLogic application the fiber optic input link (FO input) of the ibaLink-SM-64-io card must be connected to the output link of an ibaFOB-io- or ibaFOB-4o card in the ibaLogic-PC. This link as well receives 64 analog and 64 digital signals.

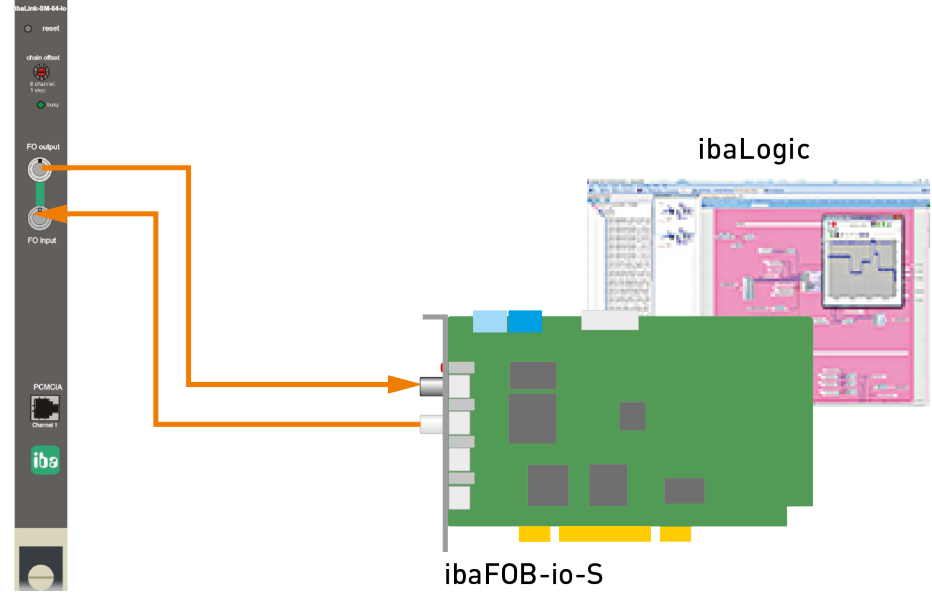

ibaLink-SM-64-io

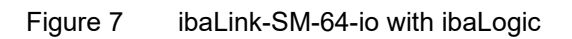

#### **Engineering Notice**

In ibaLogic, use the input resources FOB-F/FOB-IO for data coming from an ibaLink-SM-64-io card.

The ibaLogic output resources FOB-F OUT / FOB-IO OUT should be used for outputs from ibaLogic to the ibaLink-SM-64-io card.

### <span id="page-24-0"></span>**7.4 I/O Mode of Operation**

The ibaLink-SM-64-io can serve as a process i/o bus extender for PLC systems.

In order to transmit output data from the S5 or MMC system via the ibaLink-SM-64-io card the ibaPADU-8-O device can be used. For the input direction ibaPADU-8 devices may be used. Up to 8 ibaPADU-8 devices can be connected to the fiber optic output or input.

The devices of the ibaNet-750 family may be used as well for inputs and outputs.

ibaPDA or ibaLogic systems can be connected too.

Only daisy-chain structures are supported.

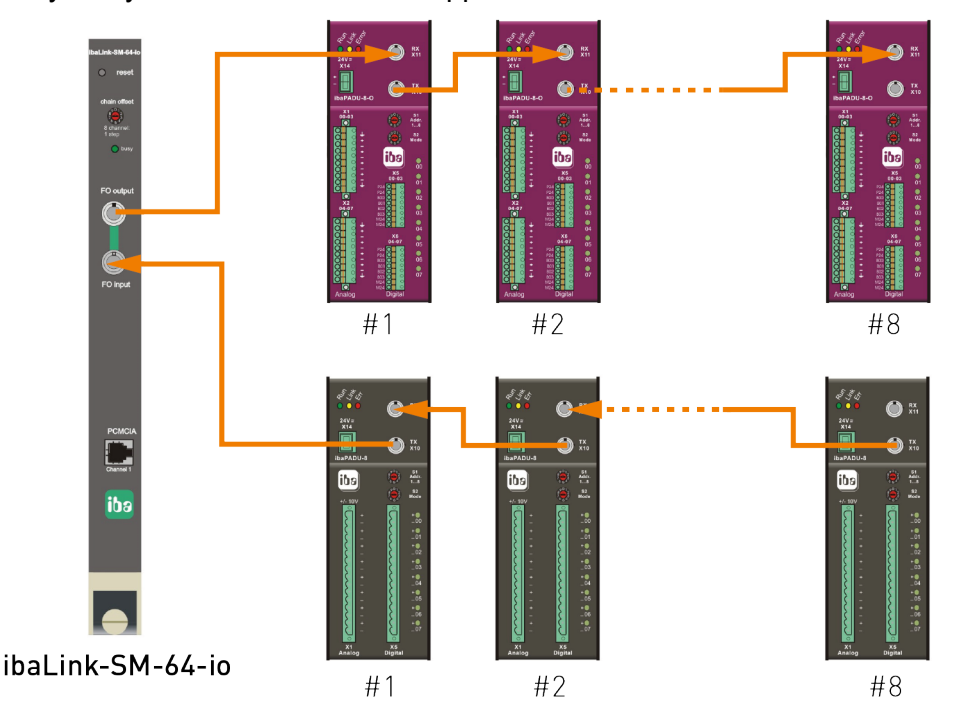

Figure 8: ibaLink-SM-64-io in I/O mode operation with ibaPADU-8 and ibaPADU-8-O

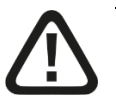

### **Warning! Note**

Here, the ibaLink-SM-64-io card is not running in daisy-chain operation.

In the figure above, the daisy chain is realized outside of the card with the result, that the ibaLink-SM-64-io card can send and receive complete telegrams on the fiber optic links. The card is working in pure I/O mode.

### <span id="page-25-0"></span>**8 S5 – Function Blocks and Modes of operation**

### <span id="page-25-1"></span>**8.1 S5 - Function Blocks**

The function blocks are stored in the following files:

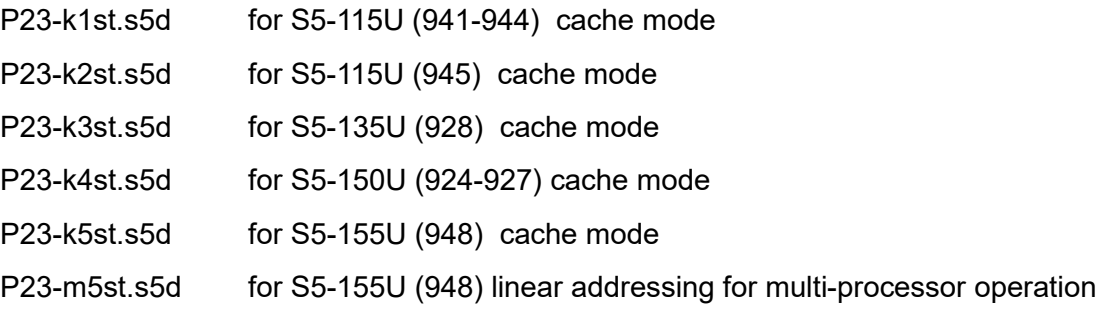

### <span id="page-25-2"></span>**8.2 Cache Mode 115U/135U/155U**

(Files P23-k1st.s5d, P23-k2st.s5d, P23-k3st.s5d; P23-k5st.s5d)

These function blocks facilitate the transfer of existing data from the S5 to the ibaLink-SM-64-io interface board. The interface board is accessed via cache addressing.

The analog and digital data should be transferred to a data block in a predefined format by the user.

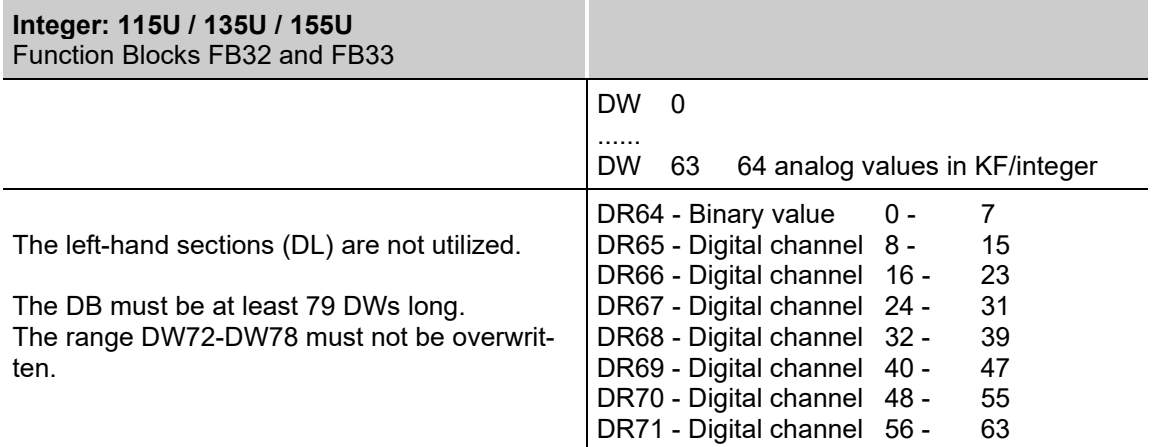

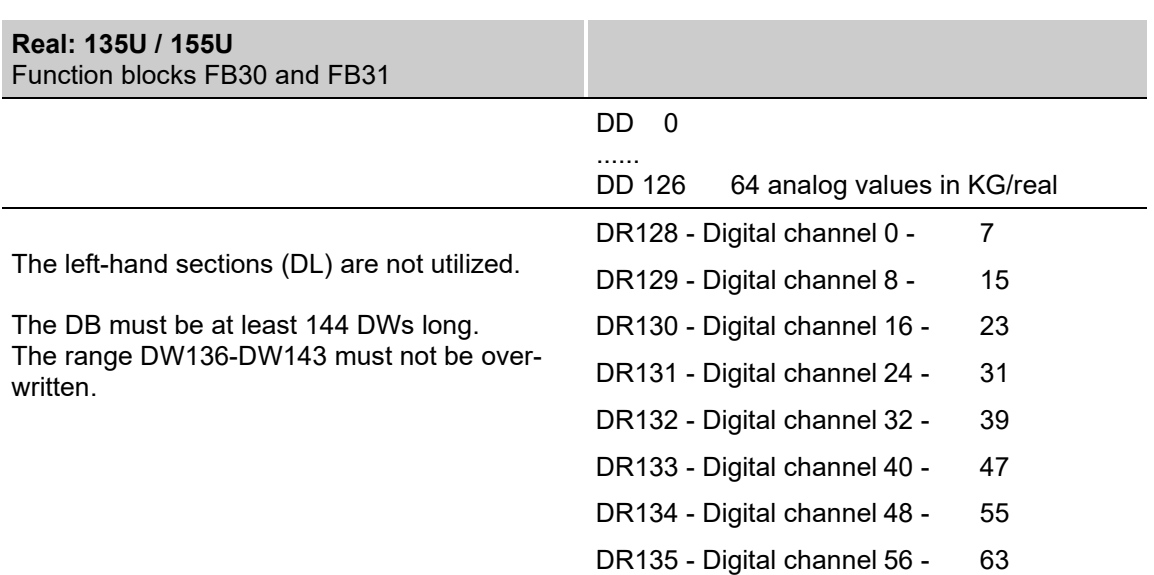

### <span id="page-26-0"></span>**8.3 Function Blocks**

**FB30 - Real - Default**

**FB31 - Real - Cyclic Data Transfer**

**FB32 - Integer - Default**

#### **FB33 - Integer - Cyclic Data Transfer**

All FBs utilize one data block. This data block contains saved analog and digital data (as described above) as well as internal auxiliary data for the function block. This block must be created by the user. Its length must be equal to or higher than 144 DWs for reals and 79 DWs for integers.

The FB30/FB32 can be invoked, for example, during the start-up OBs: OB20, OB21, or OB22. The FB31/FB33 must be cyclically invoked in OB1 or in the timer OBs. The frequency of these starts defines the scanning rate for the measurement recording.

#### **FB30 / FB32 Parameter**

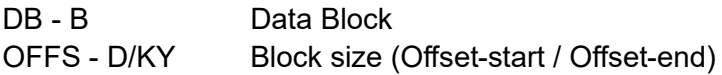

Offset-start and offset-end defines the range (real / integer or binary) from the total number of 64 measurement channels.

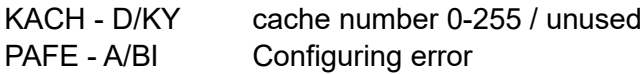

#### **FB31 / FB33 Parameter**

DB - B Data block (same as in FB30 / FB32)

#### **Examples:**

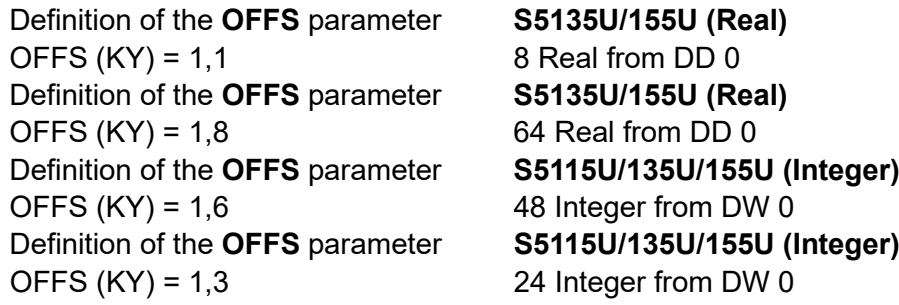

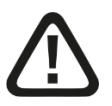

### **Note**

An OFFSET will access 16 or 8 data words, due to the differing format lengths between real and integer and the fact that the cascading reference is the number of measurement channels

Flags are not used by any FB.

These function blocks do not suppress interrupts. If this is necessary, then the user must disable them and write custom code (either outside or within the FB).

### <span id="page-27-0"></span>**8.3.1 Data blocks and Offset Assignment**

#### **8.3.1.1 Data Block for Real Transfers**

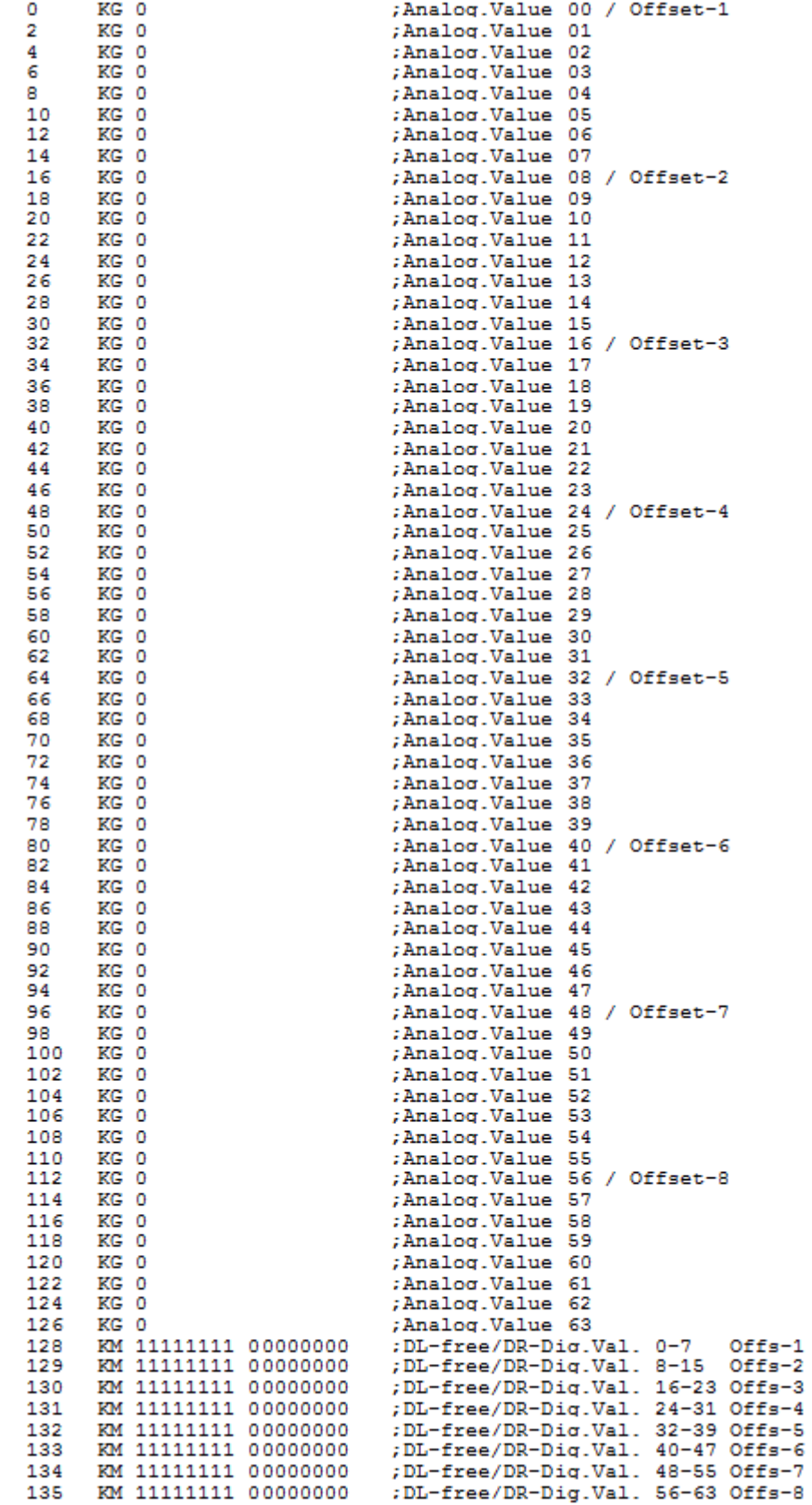

Figure 9: Data blocks for real transfers

### **8.3.1.2 Data Block for Integer Transfers**

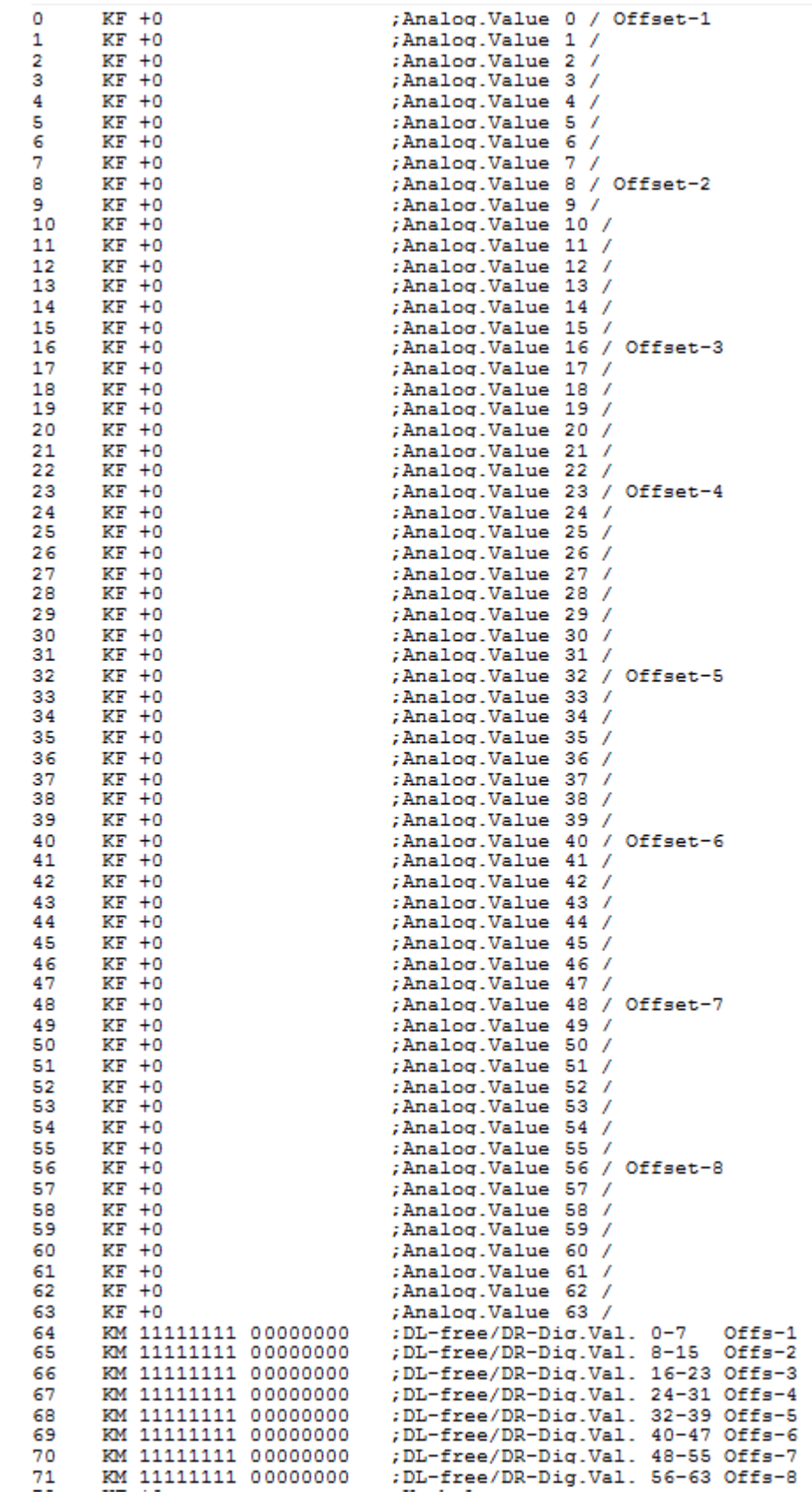

Figure 10: Data blocks for integer transfers

### <span id="page-29-0"></span>**8.4 Switch Layout and Application Examples**

The files contain run time S5 programs. The following switch setup is required on the board.

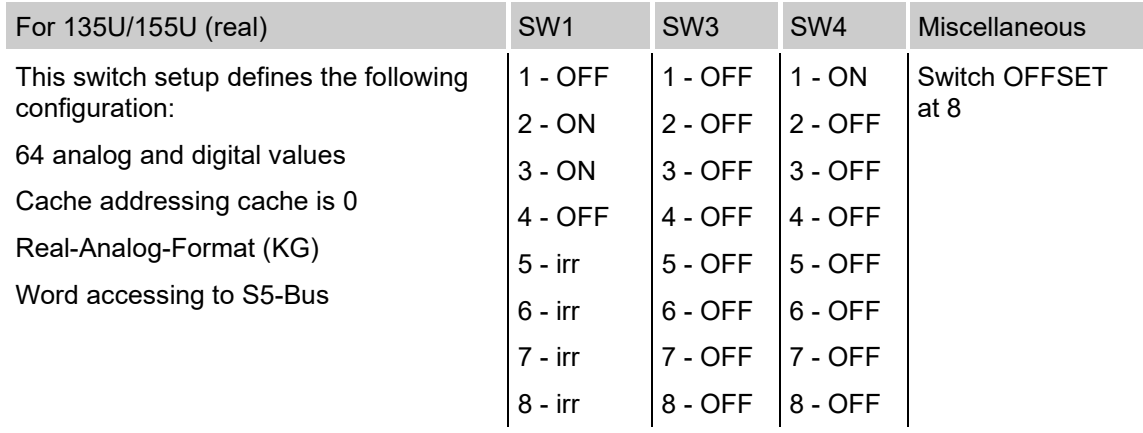

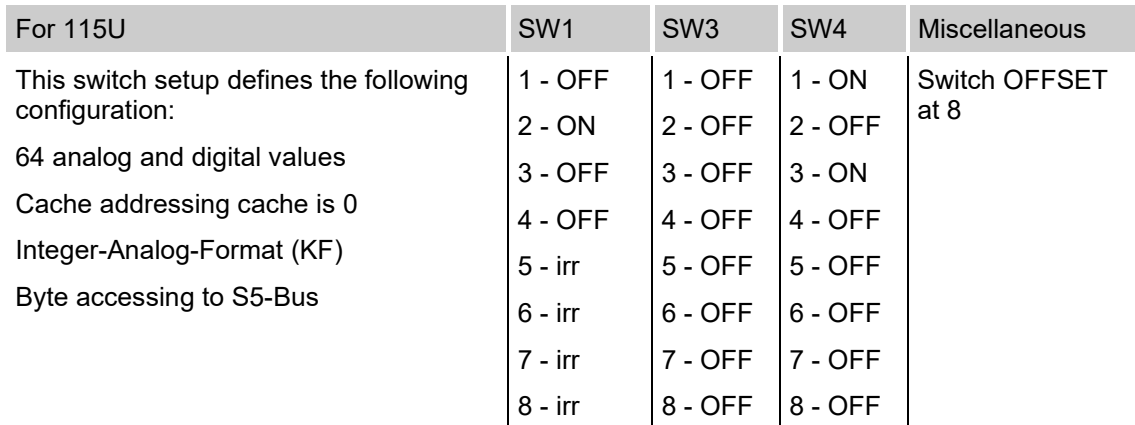

#### irr = not relevant

These settings allow the programs to be loaded and started in the S5 without modifications. Programs are contained in the timer OBs (OB10, OB13, or OB16) that simulate the analog and digital values.

If measurement data is to be transferred out of the corresponding applications, then the temporary OBs must be removed or disabled.

The DBs DX0 and DB1 which are part of the examples on floppy disk must be modified to fulfil the existing S5 requirements

If several boards are to be cascaded (a max. of 8 possible), then the corresponding offset switch must be set. The data for each interface board always starts at the beginning of the DB. This must be taken into account for the calculation of the channel number.

#### **Example with two boards:**

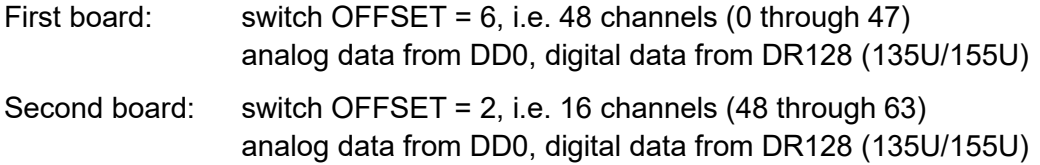

### <span id="page-30-0"></span>**8.5 Multi-Processor Mode 155U**

(File: P23-m5st.s5d)

The file P23-m5st.s5d contains two function blocks that have been conceived for multiprocessor applications. The measurement values can be inserted into subranges. The FB invoke command defines which measurement channels are concerned. The total measurement range of 64 analog and binary channels is subdivided into several subranges, whereby an analog subrange length can be between 1 and 64 (DD in KGformat or DW in KF-format).

The data can be only inserted byte by byte for binary values:

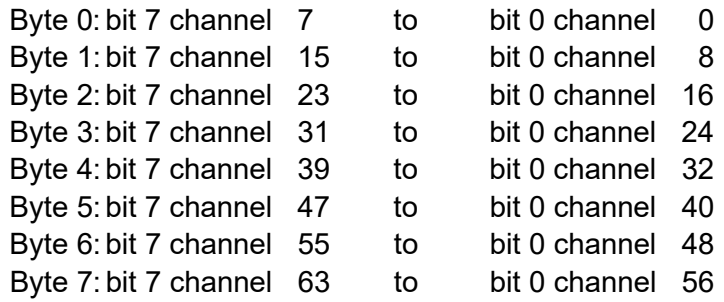

When the channel number is taken into account, the measurement entries to the ibaLink-SM-64-io board can be implemented independent of one another from differing CPUs. As a result, no coordination is necessary (asynchronous entry).

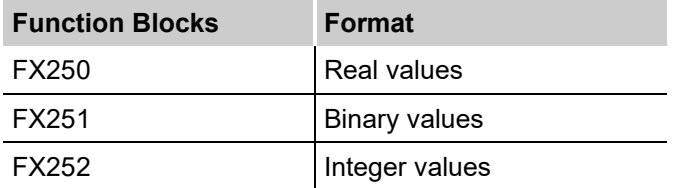

These blocks should be invoked cyclically. They do not require default settings. The parameters are not checked due to time optimization constraints.

The blocks utilize: BS - BS60 - BS63

Flags - none

DBs - none

Timers - none

Counters - none

The board uses a 1KW address range of the S5 address space from F0000H to FFFFFH.

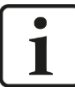

Ensure that this address range is not used by the system or other hardware components. These function blocks do not suppress interrupts. If this is necessary, then the user must disable them and write custom code (either outside or within the FB).

### **FX250: Entering Real Values**

This function block transfers a closed set of real values to the ibaLink-SM64-io interface board. The set must lie within an existing DB or DX in the range DW0-DW255.

#### **Parameters:**

DBDX D/KY - Data block NR DL=0 then DB / DL><0 then DX, DR=DB/DX-No.

- DW D/KF The first DW in the block (start of block in the DB).
- ANLG D/KY DL number of the first channel (start)/DR number of channels (length)
- ADR D/KH Low word of the address (least significant 16 bits)

### **FX252: Entering Integer Values**

This function block transfers a closed set of real values to the ibaLink-SM64-io interface board. The set must lie within an existing DB or DX in the range DW0-DW255.

#### **Parameters:**

DBDX D/KY - Data block NR DL=0 then DB / DL><0 then DX, DR=DB/DX-No.

DW D/KF - The first DW in the block (start of block in the DB)

ANLG D/KY - DL number of the first channel (start)/DR number of channels (length)

ADR D/KH - Low word of the address (least significant 16 bits)

### **FX251: Entering Binary Measurement Values**

This block transmits 1 to 8 bytes of binary values to the ibaLink-SM64-io interface board. The data must all lie within DW0-DW255 in an existing DB/DX.

The binary data is contained in the right hand byte of the DW (DR). The left-hand byte is not utilized and is available to the user for other purposes.

#### **Parameters:**

DBDX D/KY - Data block NR DL=0 then DB / DL><0 then DX, DR=DB/DX-No.

DW D/KF - The first DW in the block (start of block in the DB)

ANLG D/KY - DL number of the byte (0-7)/DR number of bytes (1-8)

ADR D/KH - Low word of the address (least significant 16 bits)

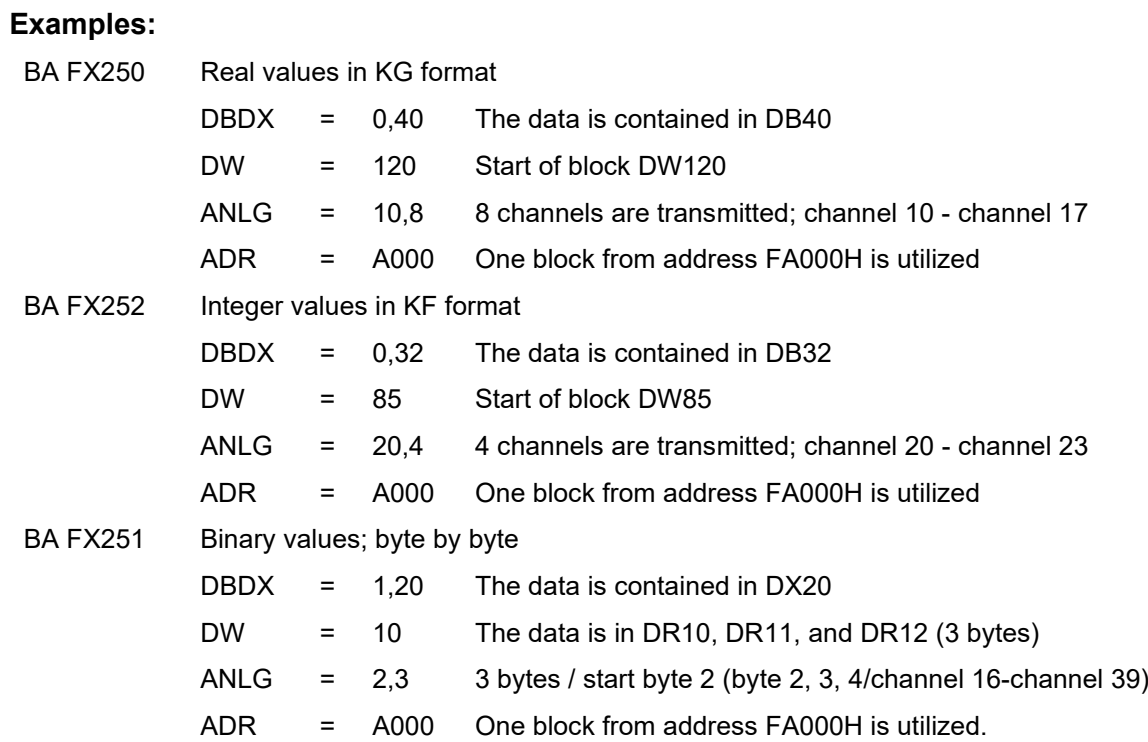

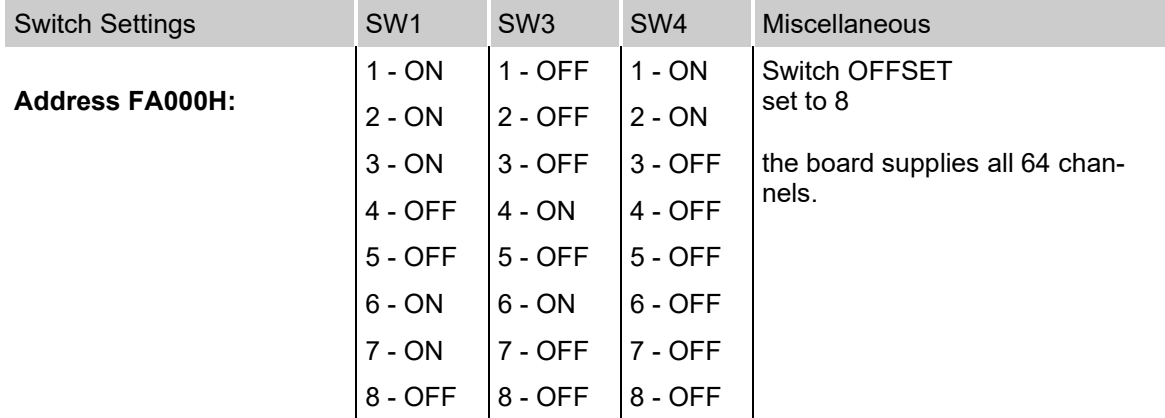

### <span id="page-33-0"></span>**8.6 The simultaneous (bidirectional) send and receive mode (135U)**

#### (file P23-k3st.s5d)

This special mode enables the additional send capability of the ibaLink-SM-64-io for the S5.

This mode is selected when the rotary switch is set to position 9.

- $\Box$  This mode is available only in S5 cache mode
- $\Box$  The output variables can be computed with the FB32 and FB33 as usual
- $\Box$  The 64 Integer input channels can be computed with the FB42 and FB43

#### **FBs**

#### **FB42: Integer receive - data presets**

#### **FB43: Integer receive - cyclic data transmission**

Both FBs use one DB. The function block contains received analog and binary data (as described below) and some internal data for the function blocks. The function block must be created by the user. The minimum length must be 85DWs or more.

FB42 can i.e. be executed in the start OBs OB20, OB 21 and OB22.

The FB43 must be cyclically executed by OB1 or by the TIMER OBs. The cycle of these OBs defines the data collecting rate.

#### **FB42 parameters**

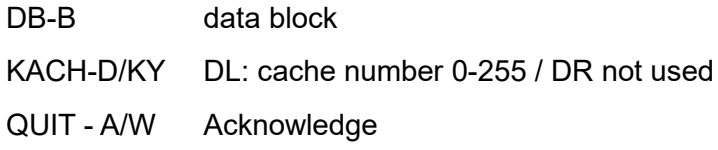

#### **PB43 parameters**

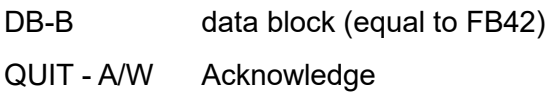

#### **QUIT Codes**

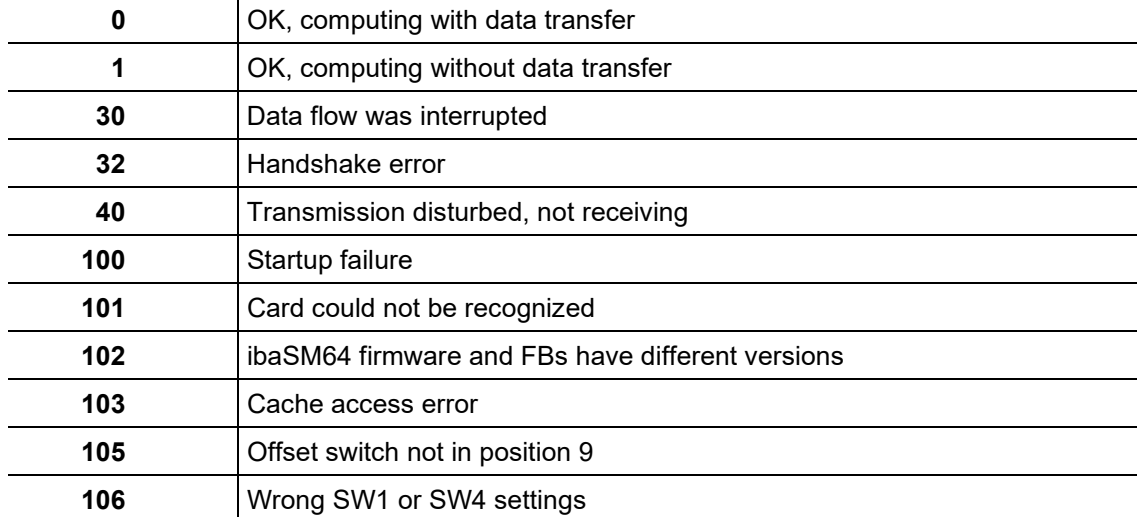

Flags are not used by these FBs.

The FBs do not disable interrupts. If this is necessary this must be done by the user. The analog and digital data is stored similar to the send mode in the following order:

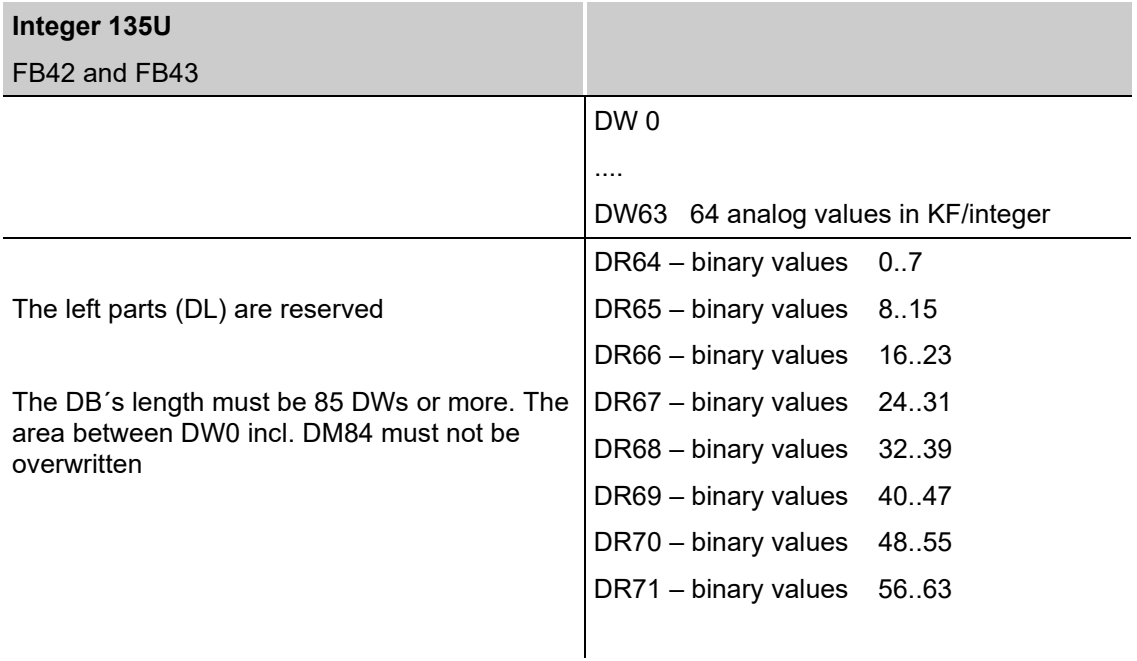

#### **Settings for switches SW1, 3 and 4:**

SW3: cache number (DEMO = 0) SW1: 1,4, off / 2,3 on / 5,6,7,8 not relevant SW4: 1,2,3 on / 4,5,6,7,8, not relevant ( 3.3 Mbit/s)

### <span id="page-35-0"></span>**8.7 Special features of S5-150U**

In addition to the information given in chapter 8, the following must be observed for the S5-150U.

The program package for the S5-150U(S) family can be found in file P23-K4st.s5d.

Four FBs are mainly available here:

- FB30 and FB31 for reals in cache mode
- □ FB32 and FB33 for integers in cache mode

The blocks are parameterized and invoked like 135U/155U. The S5-150U has the following special features:

- $\Box$  The data block for reals (DB30) must be at least 147 DWs long.
- $\Box$  The cards may be inserted in the following slots: 3, 11, 19, 107, 115, 123, 131

The package contains an executable example program with two ibaLink SM64-io cards:

- **1.** Integer, cache no. 12
- **2.** Real, cache no. 8

The FB39 in OB22 prevents the stop when power supply returns. The reason: the ibaLink SM64-io cards may boot slower than the CPU. A waiting time can be defined by parameterizing the FB39.

The FB100 simulates values on some channels.

Processing times (duration of processing of FB31/FB33 during cyclic transfer):

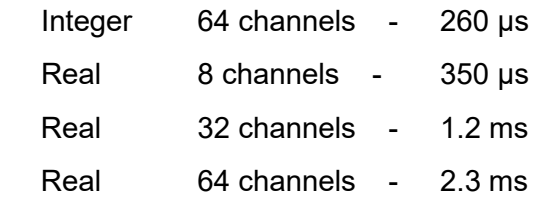

### <span id="page-36-0"></span>**9 Technical Data**

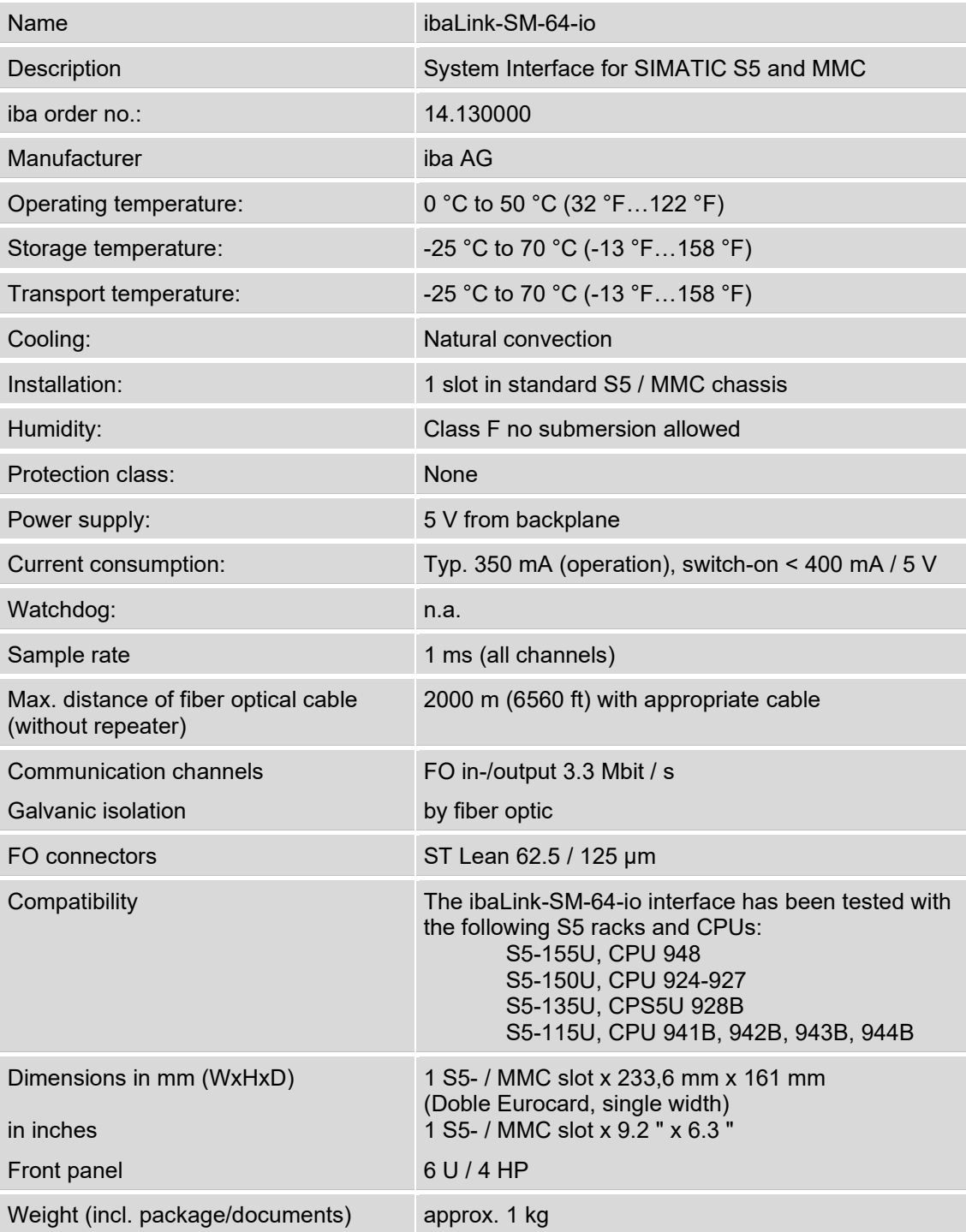

### <span id="page-37-0"></span>**10 Support and contact**

#### **Support**

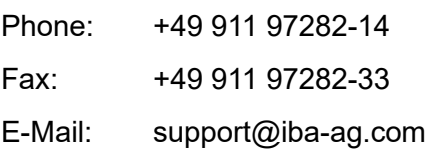

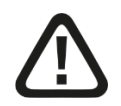

### **Note**

If you require support, specify the serial number (iba-S/N) of the product.

#### **Contact**

#### **Headquarters**

iba AG

Koenigswarterstrasse 44 D-90762 Fuerth **Germany** Phone.: +49 911 97282-0

Fax: +49 911 97282-33 E-mail: iba@iba-ag.com

#### **Mailing address**

iba AG Postbox 1828 D-90708 Fuerth **Germany** 

#### **Delivery address**

iba AG Gebhardtstrasse 10 D-90762 Fuerth Germany

#### **Regional and Worldwide**

For contact data of your regional iba office or representative please refer to our web site

#### **www.iba-ag.com.**